**THOR**

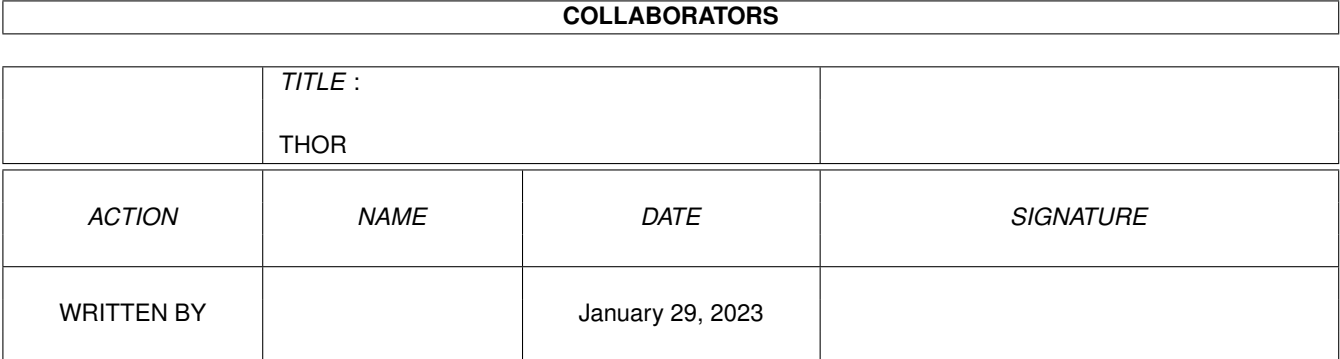

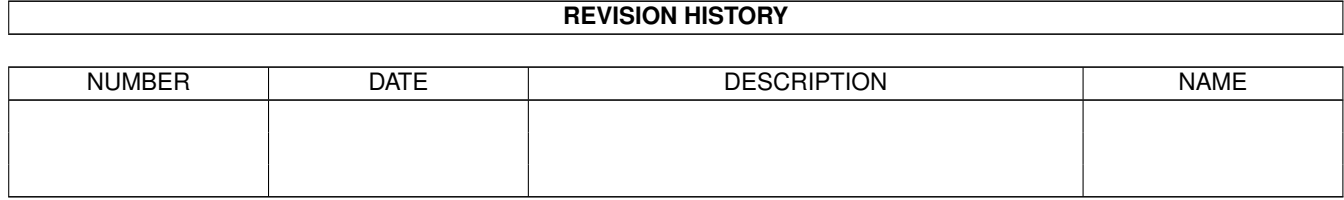

# **Contents**

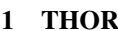

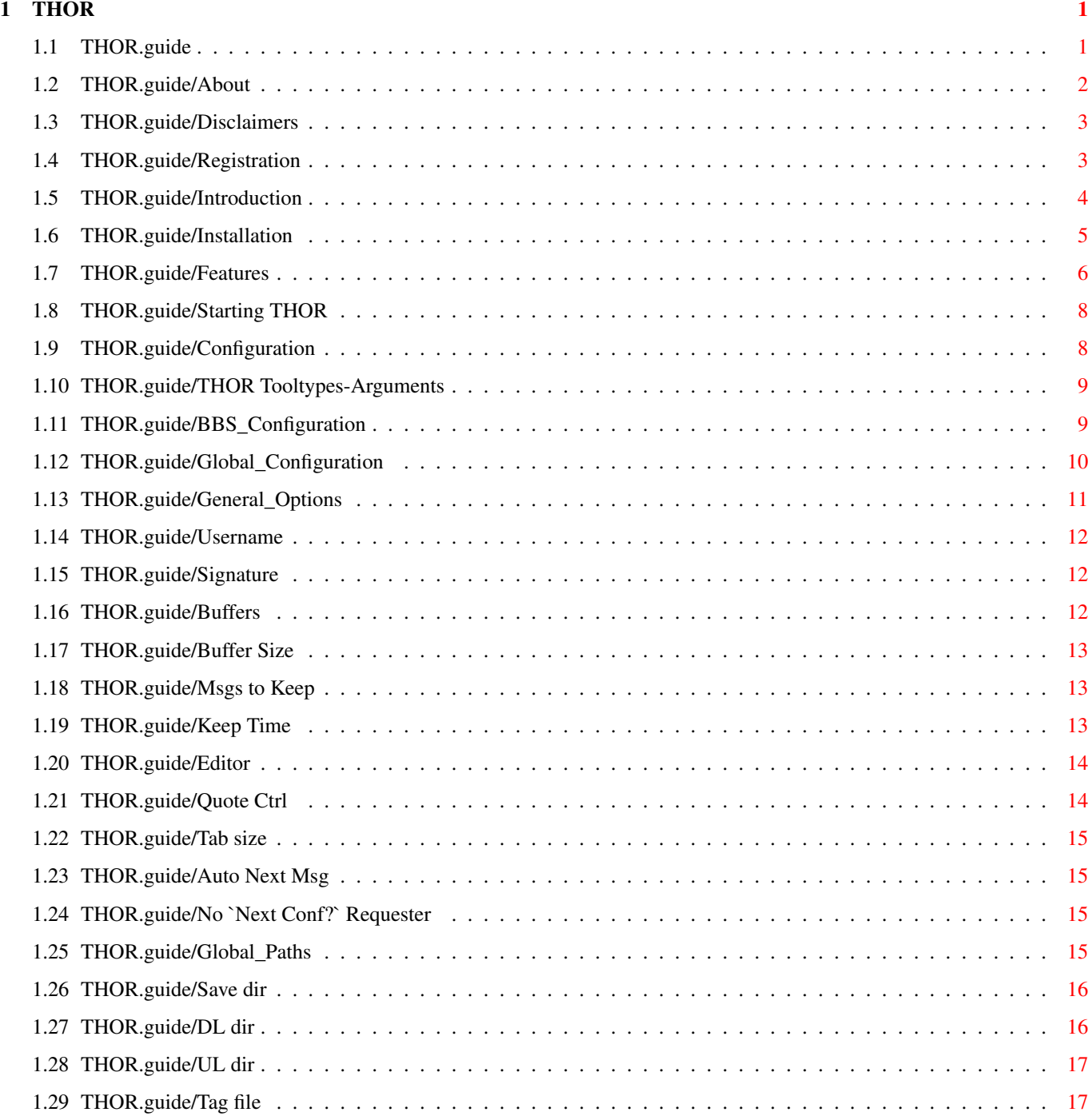

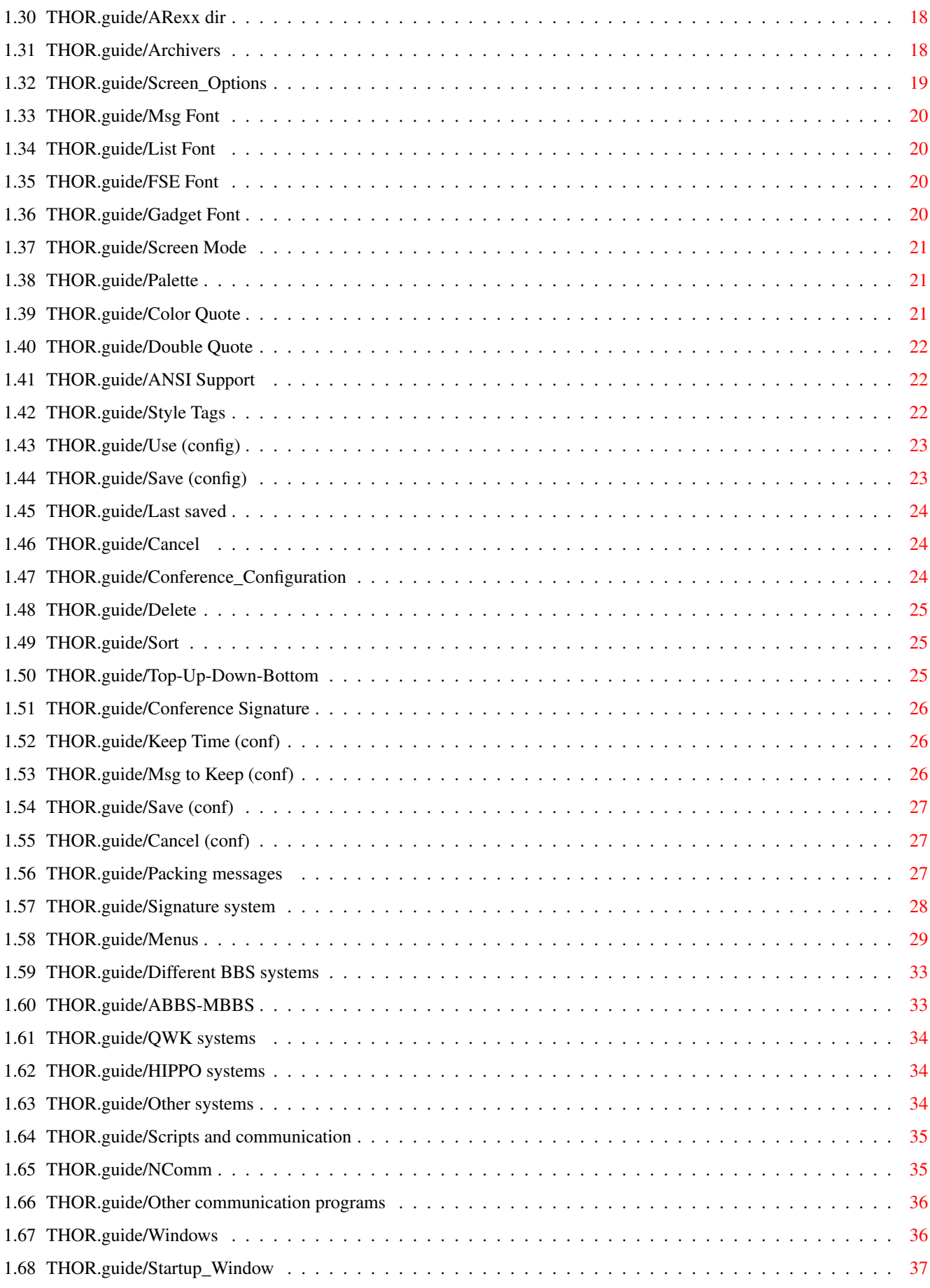

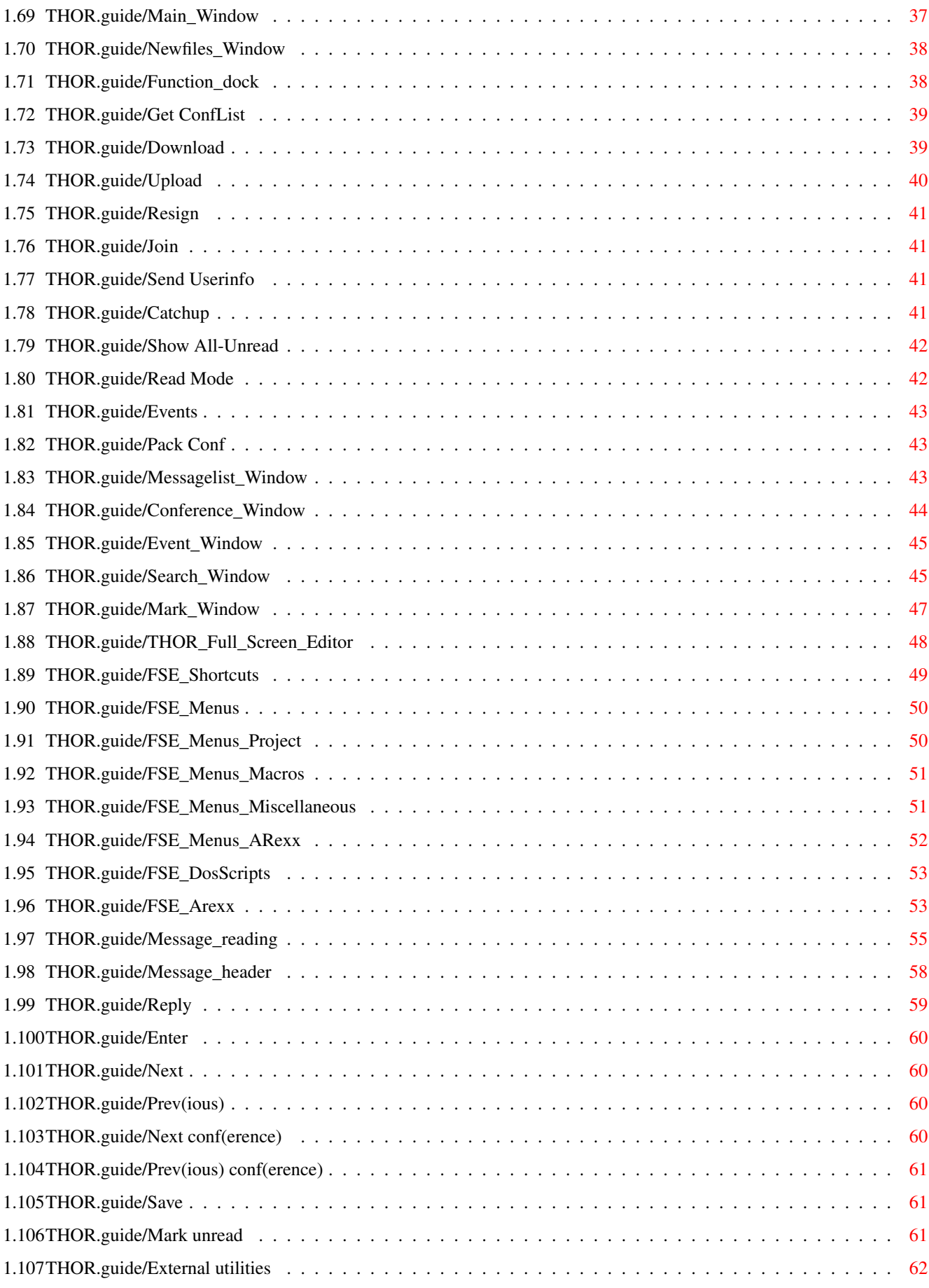

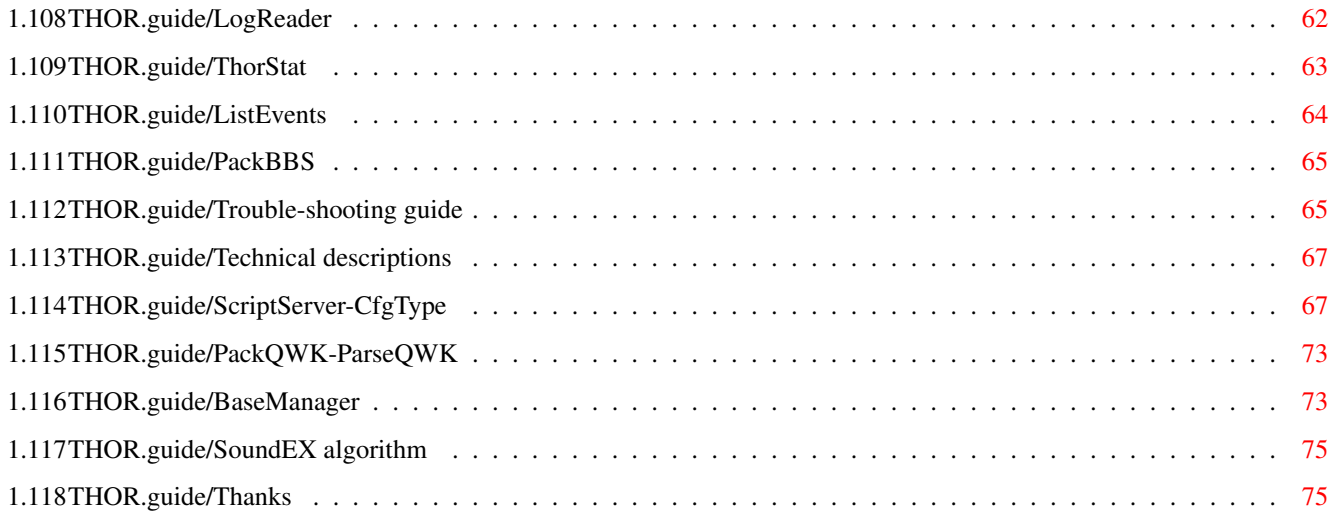

# <span id="page-6-0"></span>**Chapter 1**

# **THOR**

## <span id="page-6-1"></span>**1.1 THOR.guide**

----===== THOR =====----

The Ultima Thule Offline Reader System ----===== Release 1.2 =====---- Copyright (C) 1993-1994 Ultima Thule Software, All Rights Reserved.

About Disclaimers Registration Introduction Installation Features Starting THOR THOR tooltypes and arguments Configuration Windows Message reading Signature system Menus

The THOR Internal Full Screen Editor Packing messages Different BBS systems Scripts and communication External utilities Trouble-shooting guide Technical descriptions Thanks

#### <span id="page-7-0"></span>**1.2 THOR.guide/About**

About  $\sim$   $\sim$   $\sim$   $\sim$   $\sim$ 

THOR is developed for saving online time while connected to BBS systems, for building and maintaining a database of the messages from the boards, for supporting a wide range of terminal programs and BBS systems (and simple implementation of new systems) and for the simple pleasure of creating the best offline-reader yet to be seen on the Amiga.

The dynamic duo behind THOR is

Petter Nilsen and Eivind Nordseth.

Petter is the coordinator and creator of THOR's great graphic user interface, and is responsible for the interaction between the database and THOR. Eivind is in charge of the library functions in THOR. He has also written all the NComm scripts.

The creation of THOR started in October 1992, and has since then received valuable and much appreciated contributions from

Kjell Irgens, Marius Mortensen and Magne Ostlyngen.

Kjell has made the QWK part of THOR, specifically the ParseQWK and PackQWK programs that are used to pack and unpack the QWK packets, and is also responsible for the latest addition to THOR, which is support for the increasingly popular "Hippo"-format used on BBBS systems.

Marius is the creator of the THOR Internal Full Screen Editor and Magne has done much of the work in making THOR font sensitive and rescalable. Magne is also responsible for most of the custom gadgets in THOR.

Petter is the one to bugger with questions, comments and bug reports. He can be contacted in either of the following ways:

Internet: cbmehq!cbmnor!pnilsen!petter@cbmvax.commodore.com petter@pnilsen.adsp.sub.org Ultima Thule BBS: +47 776-81999 / +47 776-13205 Voice: +47 776-38296 Mail: Ultima Thule Software Attn. Petter Nilsen Strandveien 59B N-9007 TROMSOE NORWAY

#### <span id="page-8-0"></span>**1.3 THOR.guide/Disclaimers**

Disclaimers ~~~~~~~~~~~

We have made every effort possible to ensure that THOR will function as described, but no warranty of any kind, expressed or implied, is made by us. We will not be liable for any direct or indirect damages to either machinal equipment or mental health arising from a failure of the program to operate in the manner desired by the user. In no event will we be liable for any loss of profits or savings.

AMIGAGUIDE SOFTWARE IS PROVIDED "AS-IS" AND SUBJECT TO CHANGE; NO WARRANTIES ARE MADE. ALL USE IS AT YOUR OWN RISK. NO LIABILITY OR RESPONSIBILITY IS ASSUMED.

INSTALLER SOFTWARE IS PROVIDED "AS-IS" AND SUBJECT TO CHANGE; NO WARRANTIES ARE MADE. ALL USE IS AT YOUR OWN RISK. NO LIABILITY OR RESPONSIBILITY IS ASSUMED.

AmigaGuide, AmigaGuide.info, amigaguide.library, WDisplay, WDisplay.info (c) Copyright 1991-93 Commodore-Amiga, Inc. All Rights Reserved. Reproduced and distributed under license from Commodore.

Installer and Installer project icon (c) Copyright 1991-93 Commodore-Amiga, Inc. All Rights Reserved. Reproduced and distributed under license from Commodore.

ReqTools is Copyright (c) Nico François.

#### <span id="page-8-1"></span>**1.4 THOR.guide/Registration**

Registration ~~~~~~~~~~~~

This program is ShareWare and you are trusted to register if you use it on a regular basis. The evaluation period lasts for 30 days. After this period, you must either register THOR or stop using it. The registration fee is currently US \$40 or NOK 265,-. Payment in other currencies than Norwegian (NOK) is only accepted if sent as cash.

Registration earns you a personal key file, a THOR disk with a professional made label, the right to free support and a clear conscience.

Please Note! -----------

Cheques (except from EuroCheques written out in Norwegian kroner) are not excepted as payment for THOR due to very expensive cashing fees. See below for a list of valid methods.

Payments should be addressed to

Petter Nilsen Strandveien 59B N-9007 TROMSOE NORWAY

The following methods are accepted when paying for THOR: ---------------------------------------------------------

- Cash: Send US \$40, preferably by registered mail.

- International Postal Money Order: Send an International P.M.O at the sum of NOK 265,- (other currencies are not accepted). Contact your post office for further information. Please note that Canadian / US Postal Money Orders are \*not\* accepted. These are worthless in Europe.

- EuroCheques: Send a EuroCheque at the sum of NOK 265, (other currencies are not accepted). Make the cheque payable to Petter Nilsen.
- PostGiro: Transfer NOK 265,- to the PostGiro account 0540.8268356.

Please make sure that your full name, address, postal code, city and country is included. If you have an Internet email address, please include that one too.

#### <span id="page-9-0"></span>**1.5 THOR.guide/Introduction**

Introduction ~~~~~~~~~~~~

THOR was originally meant for use with the Norwegian developed BBSsystems MBBS (PC) and ABBS (Amiga). Since these systems rarely are used outside of Scandinavia, the crew soon realized that support for other BBS systems would be needed.

QWK is used by several different boards, most often as doors and while the system might not always be the best option, it's popularity and extensive use made it the obvious choice for implementation in THOR.

HIPPO v2 is now supported by THOR. HIPPO is a widely used format on the BBBS systems, and is getting more and more popular.

With support for QWK and HIPPO, THOR is capable of working against the most commonly used BBS systems. The only limitation is automation of sessions, but any communication program with internal script language and/or ARexx support should be capable of cooperating with THOR. A NComm script for ABBS/QWK and MBBS/QWK is provided in this package. However, using QWK with THOR will work fine even without scripts for your communication program, but you will then have to upload and download the packets manually.

There is also a sample NComm script with detailed comments provided for those who would like to write scripts for their favorite communication programs.

If anyone produces their own script system for other communication programs and THOR, the authors would be thrilled if you should give them permission to include this support in future versions of THOR. This will not make you rich, but might give you limited fame. All contributors will of course be mentioned in the documentation.

A future addition to THOR will be the popular BlueWave format, and will be offered not long after the 1.2 release as a separate module.

#### <span id="page-10-0"></span>**1.6 THOR.guide/Installation**

```
Installation
~~~~~~~~~~~~
```
The original LHA archive contains these files:

```
Thor (dir)
   Fonts (dir)
      grn (dir)
       8
      Thin609 (dir)
       10 8
       \alphaThin611 (dir)
       11 12
```
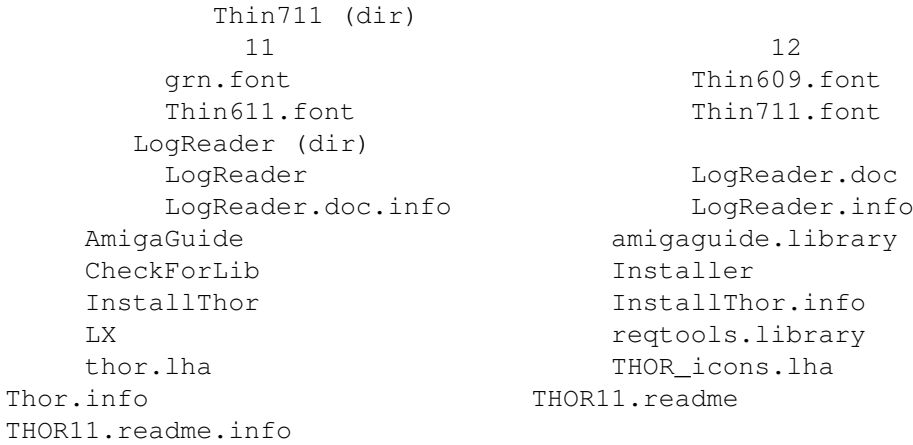

Installation should be done with the installation script. Just click on the Installation icon and follow the instructions, and THOR should be up and running on your system in no time.

If the system you are calling is supported with scripts, you will be responsible for calling the appropriate script file from the communication program when calling a BBS. The script file will be named <grabname>.script (for example thule.script) and it will reside in the THOR:Scripts directory. However, this is only needed if you intend to use script at all against the BBS you are calling. For general QWK usage, this is not needed.

THOR is primarily written to cooperate with NComm, but to have THOR working with other communication software is easily implemented. If you wish to use another comm-program with THOR and can't make it work, please contact the author and present the problem. We will do our utmost to provide you with a solution. Script support for other communication programs is planned.

A hard disk is highly recommended, although THOR in theory can be run from floppy. The internal message database will soon outgrow a normal floppy disk and it will be rather slow as the program has to access the data files.

(Please see Installation.guide/Introduction "Installation.guide/Introduction"} for futher details.)

#### <span id="page-11-0"></span>**1.7 THOR.guide/Features**

Features

 $\sim$   $\sim$   $\sim$   $\sim$   $\sim$   $\sim$   $\sim$ 

What is so special about THOR?

Several things. First, it is (as far as we know) the only offline reader for the Amiga with true 'history.' That means that all messages imported into THOR, will be added in a database where they later can be used as reference. You will be able to read the original message as you later come across a new answer and for the life of it you can't figure out what it was all about.

Furthermore, THOR can support several message formats, with fairly small changes in the program. Extensions have already been planned, but it should already be an interesting piece of software with support 'only' for

> ABBS-MBBS , QWK systems and HIPPO systems

.

.

THOR also has a name database that will contain all names of anyone who has ever written a message on the system you are working against. This makes it easy to enter a message to someone, just enter a few letters of this person's name and a window will come up containing several names based on the letters you wrote. The SoundEx algorithm is used for this purpose. (See

> SoundEX algorithm .)

THOR uses a very advanced buffering system to be able to get best possible performance against disk. Copy-back buffering is used when messages are added to the database by the different parser programs, and write-through buffering is used elsewhere. The number of buffers and the buffer size for each can be set in the

Global\_Configuration

THOR sports a complete Style Guide compliant 2.x-look GUI with extended features if run under OS 3.0 or higher. Since gadtools.library from Commodore doesn't support color in listviews easily, we have made our own custom listview to be able to have color and ANSI in the listview. THOR is also completely font-sensitive and many of the windows can be rescaled as you want. Selection of screenmode, fonts to use, palette etc. is also supported. Since many of the gadgets are custom made by us, many of the features available previously only to OS 3.x users, are also available for OS 2.04 users.

THOR has online help using the AmigaGuide-system from Commodore, so whenever you want help, pressing the HELP-key will bring up help on the window under the pointer or/and the gadget under the pointer.

THOR has the most advanced internal editor than seen before in this kind of program. The Internal Full Screen Editor will satisfy most users as the choice of editor. If this editor should not be enough, THOR will let you use any external editor.

THOR has a very flexible system for packing conferences based on number of days and/or maximum number of messages.

THOR has a high-speed Search function which will let you search after a given key word, with several different search options.

THOR has ARexx support, and the Internal Full Screen Editor have also got its own ARexx port.

### <span id="page-13-0"></span>**1.8 THOR.guide/Starting THOR**

Starting THOR

~~~~~~~~~~~~~

When you first start THOR, you will be asked to set up your

Global\_Configuration .

There will be no available boards in the Startup\_Window at this time. First, you must tell THOR some details about the boards you want to add. To do so you must choose the BBS Configuration subitem from the Configuration menu. This brings you to the

> BBS\_Configuration Window.

(Please see Installation.guide/Introduction "Installation.guide/Introduction"} for futher details.)

## <span id="page-13-1"></span>**1.9 THOR.guide/Configuration**

 $~\sim~\sim~\sim~\sim~\sim~\sim~\sim~\sim~\sim~\sim~\sim~$ 

Configuration

THOR has 3 configuration options available that will let you customize THOR for your environment:

> BBS\_Configuration Global\_Configuration Conference\_Configuration

#### <span id="page-14-0"></span>**1.10 THOR.guide/THOR Tooltypes-Arguments**

THOR tooltypes and arguments ~~~~~~~~~~~~~~~~~~~~~~~~~~~~

When starting THOR, some arguments can be given to THOR. These arguments can either be given on the command line, if started from shell, or in the THOR program icon:

PUBSCREENNAME

This can be a name of a public screen you want THOR to open on. Please note that this name is case-sensitive up until V40 of the OS. If THOR can't find this public screen name in the list public screens that Intuition maintains, THOR will open a new screen and call this new screen what you entered as public screen name.

FORCETOFRONT

~~~~~~~~~~~~~~~~~

If you use this option and THOR is already running, the running THOR will come to front and no other THOR will be started.

#### <span id="page-14-1"></span>**1.11 THOR.guide/BBS\_Configuration**

BBS Configuration

This is the window used to configure a new BBS to use with THOR. Some information is needed as a minimum here:

- the name of the board you want to add (as THOR will show it to you in the

Startup\_Window ),

- the grabname the board uses (for example THULE) and remember to omit extensions. THOR only requires enough letters to identify the grab, e.g., "WH" will do if grabs are named "WH010993.QWK" and the numbers change from session to session. Do not have the same grab name on two different BBSes!

- your user name on this BBS (usually your real name) and

- the type of BBS you are calling (choose from the list).

The rest of the information in this window is optional.

Provided that you use scripts that are designed to cooperate with THOR, the four switches on the lower right end of the Configuration Window will operate like this:

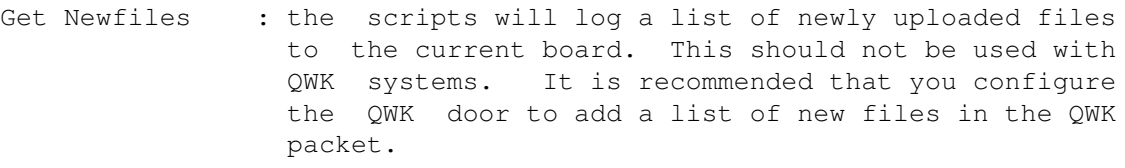

Auto DL Private : will automatically download files uploaded to you personally on boards that support this.

Auto Log Off : will log off automatically after an online session.

Use Colors : will configure the board to use colors. This might slow things down a bit, so if you primarily want speed, turn it off. The script will update this in your BBS configuration the next time you fetch the conference list.

(Please see Installation.guide/Setting up a BBS "Installation.guide/Setting up a BBS"} for futher details.)

#### <span id="page-15-0"></span>**1.12 THOR.guide/Global\_Configuration**

~~~~~~~~~~~~~~~~~~~~

Global Configuration

This is where to configure global options to be used by THOR.

The following choices are available here:

```
General_Options
  - General options like signature, editor etc.
Global_Paths
     - Paths to download and upload directory etc.
Archivers
       - Archivers to be used.
Screen_Options
   - Screenmode, palette, fonts etc.
Use (config)
     - Use configuration.
Save (config)
   - Save configuration.
Last saved
```
~~~~~~~~~~~~~~~

- Load the last saved configuration

Cancel

- Cancel all choices

# <span id="page-16-0"></span>**1.13 THOR.guide/General\_Options**

General Options

This window is for general options that will be applied globally to the operation of THOR. The following options can be set from this window:

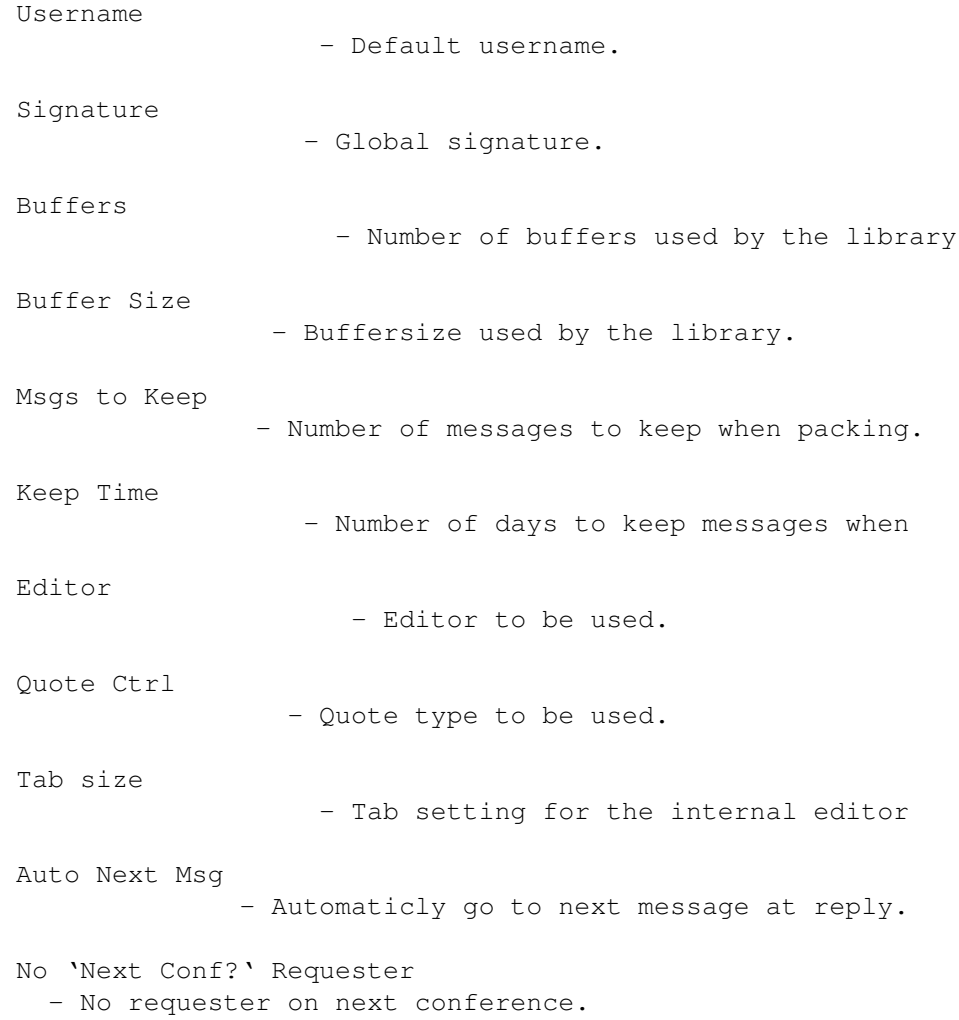

#### <span id="page-17-0"></span>**1.14 THOR.guide/Username**

Username

~~~~~~~~~~~~

This is the global user name to be used as default when you create a new BBS in the BBS\_Configuration . This options has to be saved to take effect, and will be ignored when Use is selected.

#### <span id="page-17-1"></span>**1.15 THOR.guide/Signature**

Signature

 $\sim$   $\sim$   $\sim$   $\sim$   $\sim$   $\sim$   $\sim$   $\sim$ 

This is the global signature that is used when there are no BBS and Conference signature. In a multi-line signature each line can be separated with a " $\ln$ " (backslash n). This option has to be saved to take effect, and will be ignored when Use is selected. (See

> Signature system .)

#### <span id="page-17-2"></span>**1.16 THOR.guide/Buffers**

Buffers

 $\sim$  ~~~~~

This is a value that is used to define the number of buffers which THOR's highly advanced buffering system will use. Note that 13 is the default number of buffers and you won't notice any significant speed difference by increasing this number, although reading messages in reference mode will be slightly faster with a higher setting here. The Buffer size value will influence the performance to a much higher degree. This option has to be saved to take effect, and will be ignored when Use is selected. (See Buffer Size

.)

#### <span id="page-18-0"></span>**1.17 THOR.guide/Buffer Size**

Buffer Size ~~~~~~~~~~~

~~~~~~~~~~~~

~~~~~~~~~

This value is used by THOR as the buffer size for each buffer. This is default at 5096 and should not be any less since 5096 is the exact size of the hash-table used by the user-database internally in THOR. However, if you have the memory to spare you should increase this for higher performance. The number of bytes used for buffers by THOR will be buffers  $*$  buffer size so 15 buffers with a size of 20000, will require 300.000 bytes of memory. Note: These buffers are used by BBSRead.library, which is supplied with THOR, and will not be freed before you flush the library or the OS flushes the library to regain memory. Defining too large buffer here might make THOR slower because of the overhead in allocation and freeing these buffers, so usually 20000 is a good buffer size to use. This option has to be saved to take effect, and will be ignored when Use is selected.

#### <span id="page-18-1"></span>**1.18 THOR.guide/Msgs to Keep**

Msgs to Keep

This is a value that can be set to a number that will be used when packing conferences. This number set to e.g. 100 will make THOR delete all messages except for the last 100. This value is used as default for all conferences if nothing else is defined in the

Conference\_Configuration

. If you set the flag for "Ignore" to the right of this gadget, this value will be ignored and not used at all. This option has to be saved to take effect, and will be ignored when Use is selected. (See Packing messages .)

#### <span id="page-18-2"></span>**1.19 THOR.guide/Keep Time**

Keep Time

This is a value that will also be used when packing conferences which

hasn't got specific values defined in the Conference\_Configuration . This value is entered in number of days to keep messages and is \_not\_ mutual exclusive to the Msgs to Keep value. Setting the "Ignore" flag to the right of this gadget will make this value be ignored. This option has to be saved to take effect, and will be ignored when Use is selected. (See Packing messages

#### <span id="page-19-0"></span>**1.20 THOR.guide/Editor**

.)

Editor  $\sim$   $\sim$   $\sim$   $\sim$   $\sim$   $\sim$ 

This is a cycle gadget that can be either "Internal", in which case THOR will use its internal Full Screen Editor, or "External" that will activate the string gadget to the right of this gadget, where you can type in the name and command line options to the external editor of you choice. Note that if you use an external editor which supports a keyword that makes it open itself on a public screen, this editor can be opened on the same screen as THOR since THOR's screen is a public screen with the name of "Thor.n", where n is a number from 1 and upwards.

#### <span id="page-19-1"></span>**1.21 THOR.guide/Quote Ctrl**

Quote Ctrl  $~\sim~\sim~\sim~\sim~\sim~\sim~\sim~\sim~$ 

This is a cycle gadget used to decide what type of quoting should be applied to the messages that you make a reply to. Four different types are supported:

- Def+Space: This option will put a ">" in front of all lines and put an extra space (" ") after the ">" on lines which has not been quoted before. This option is nice since the readability of the quoted lines will be higher and it simply looks better.
- Custom: This will let you enter your own character to put before lines which are quoted. The "Quote Char" field to the right will be activated automatically when you select this

option. Max. number of characters allowed are three.

- Default: This will put a simple ">" in front of all quoted lines without anything else. Nice and simple kind of quoting.
- None: This option will not apply any quoting at all to the message you are answering to.

#### <span id="page-20-0"></span>**1.22 THOR.guide/Tab size**

Tab size  $\sim$   $\sim$   $\sim$   $\sim$   $\sim$   $\sim$   $\sim$ 

This setting will be used by the internal editor when pressing the TAB key as your default tab setting.

#### <span id="page-20-1"></span>**1.23 THOR.guide/Auto Next Msg**

Auto Next Msg  $~\sim~\sim~\sim~\sim~\sim~\sim~\sim~\sim~\sim~\sim~\sim~$ 

This flag can be set if you want THOR to go automatically to the next message when you have replied to the current one.

#### <span id="page-20-2"></span>**1.24 THOR.guide/No `Next Conf?` Requester**

No "Next Conf?" Requester ~~~~~~~~~~~~~~~~~~~~~~~~~

This flag can be set if you don't want a requester asking you if you want to go to the Next/Previous conference when you have reached the end/start of the current conference.

#### <span id="page-20-3"></span>**1.25 THOR.guide/Global\_Paths**

Global Paths ~~~~~~~~~~~~ This window is for different paths which THOR will use in its operation. The following paths can be defined here: Save dir - Default directory to save messages in. DL dir - Download directory. UL dir - Upload directory. Tag file - Tag file to be used. ARexx dir - Default directory for the ARexx scripts

#### <span id="page-21-0"></span>**1.26 THOR.guide/Save dir**

Save dir

 $\sim\sim\sim\sim\sim\sim\sim\sim$ 

With this option you can select a default directory to be used as default in the file requester when you choose Save from the

Main\_Window This option has to be saved to take effect, and will be ignored when Use is selected.

### <span id="page-21-1"></span>**1.27 THOR.guide/DL dir**

DL dir

 $\sim\sim\sim\sim\sim\sim$ 

 $\sim$  ~ ~ ~ ~

This is the download directory where grab and packets that you download from a BBS will end up. This is needed since this is the directory THOR will search for these files based on what you have entered as Grab Name in the BBS\_Configuration when you enter the

Startup\_Window This options has to be saved to take effect, and will be ignored when Use is selected.

#### <span id="page-22-0"></span>**1.28 THOR.guide/UL dir**

UL dir

This is the upload directory used as default when you want to

Upload files to a BBS and it is used as the directory to put QWK packets to be uploaded (so called .REP-files) on BBSes which receives messages but packets, such as QWK systems.

!!! THIS DIRECTORY \_MUST\_ DIFFER FROM THE DOWNLOAD DIRECTORY !!!

This is important since THOR do not use extensions to find grabs which have been downloaded and will believe packets ready for uploading are a packet that has been downloaded from a BBS. This options has to be saved to take effect, and will be ignored when Use is selected.

#### <span id="page-22-1"></span>**1.29 THOR.guide/Tag file**

Tag file  $\sim$   $\sim$   $\sim$   $\sim$   $\sim$   $\sim$   $\sim$ 

This option will let you choose a tag file. This tag file can have one tag on each line and THOR will append a random tag from this file under the signature at the end of the message you are writing. This field can be left empty, in which case THOR will not use any extra tag at the end of each message entered.

#### <span id="page-23-0"></span>**1.30 THOR.guide/ARexx dir**

ARexx dir ~~~~~~~~~

This is the ARexx directory used as default when adding new ARexx macros in THOR. Please note the the full path to each ARexx script will be kept interally no matter what you write here, so this directory is only meant as default for the file requester.

#### <span id="page-23-1"></span>**1.31 THOR.guide/Archivers**

Archivers  $\sim\sim\sim\sim\sim\sim\sim\sim\sim$ 

This window will let you edit the default archivers with pattern, names etc. and will let you add your own archivers if you like. An archiver is used to unpack and pack grabs and message packets which you have downloaded or will upload. Several archivers come predefined for you when you start up THOR and, in most cases, don't need to be changed. However, we have added the possibility to edit, delete and add new archiver types. Some functions are available for this purpose:

- Arc Types: This is simply a list of available archiver types from which you can select one to edit or delete. Note that these names are only that, and do not actually have to be the \_command\_ used. This is just to identify the different kinds of archivers. You must select an archiver by clicking on it before you can do any operation like edit or delete on it.
- Edit : This will let you edit the selected archiver's parameters:

"Archive Pattern" is the pattern THOR will use do identify files packed with this type. This pattern can be either e.g. "#?.lha" which is the normal AmigaDOS way to define a pattern or in a format like "\$????2d6c68". This last method will make THOR look at the first few bytes of a file and compare with this pattern to find a match. The "\$" is used to define that this is a hex-pattern and the "?" is for each byte that is overlooked and not used. The last "2d6c68" is the actual hex-pattern that defines this file to be a file archived with LhA.

"UnArchive Command" is the actual command used to unpack these archives.

"Archive Command" is the actual command used to pack message packets that are to be uploaded to a BBS supporting this method. The use of this depends on if the archiver is selected as default archiver for a BBS type. For QWK the archiver type "Lzh" is used as default.

- New : This will let you add a new archiver type to the list of archivers. You will have to edit this new type afterwards to enter pattern, unarchive command, etc.
- Delete : This will let you delete the selected archiver type. Note that an archiver type in use by any of the BBS types can not be deleted.

#### <span id="page-24-0"></span>**1.32 THOR.guide/Screen\_Options**

~~~~~~~~~~~~~~

Screen Options

This option will bring up a small window with several gadgets that will let you customize how THOR will look:

```
Msg Font
     - Font for the message window.
List Font
    - Font for the other listviews.
FSE Font
     - Font to be used in the internal editor.
Gadget Font
  - Font to be used in all gadgets, except for listviews.
Screen Mode
  - Screenmode and number of colors to be used.
Palette
      - Palette to be used.
Color Quote
  - Use color quoting.
Double Quote
- Use multi-color quoting.
ANSI Support
 - ANSI support in message window.
Style Tags
```
- Use style tags.

#### <span id="page-25-0"></span>**1.33 THOR.guide/Msg Font**

Msg Font  $\sim$   $\sim$   $\sim$   $\sim$   $\sim$   $\sim$   $\sim$ 

This option will bring up a Font Requester. Only non-proportional fonts will be shown here, and maximum size is set to 20 points. You can then select which font used in the listview in which the message text will be shown. THOR comes with several included fonts which have been selected for maximum readability, but any non-proportional font can be selected and will be used.

#### <span id="page-25-1"></span>**1.34 THOR.guide/List Font**

List Font  $\sim$   $\sim$   $\sim$   $\sim$   $\sim$   $\sim$   $\sim$   $\sim$ 

This option will let you choose which font will be used in all the other listviews where several lines of text are shown, except for the message text.

#### <span id="page-25-2"></span>**1.35 THOR.guide/FSE Font**

FSE Font  $\sim$   $\sim$   $\sim$   $\sim$   $\sim$   $\sim$   $\sim$   $\sim$ 

This option will let you choose which font will be used in the internal THOR Full Screen Editor (FSE). Note: If this font is too big to fit into the window for the FSE, THOR will default to topaz/8 for the editor.

#### <span id="page-25-3"></span>**1.36 THOR.guide/Gadget Font**

Gadget Font ~~~~~~~~~~~

This option will let you choose which font will be used in all the button gadgets in THOR. If no font is selected here, THOR will default to the Workbench screen font.

#### <span id="page-26-0"></span>**1.37 THOR.guide/Screen Mode**

Screen Mode  $\sim$  ~~~~~~~~~

This option will let you choose which Screen Mode, resolution and number of colors THOR will use. Note: Selecting 8 colors is the best if you have a machine which is capable of running in 8 colors at a speed acceptable for you. THOR will make use of all these 8 colors and the GUI will look nicer in 8 colors instead of 4. THOR will only make use of the first 8 colors in the palette, so choosing anything more than 8 is a waste if you do not plan to run other programs on the THOR screen that makes use of more colors.

#### <span id="page-26-1"></span>**1.38 THOR.guide/Palette**

Palette  $\sim$  ~~~~~

This option will let you modify the palette that THOR will use. If you have a machine supporting 24-bit palette, THOR will take advantage of the whole 24-bit palette and this palette will also be saved in  $24$ -bit.

#### <span id="page-26-2"></span>**1.39 THOR.guide/Color Quote**

Color Quote ~~~~~~~~~~~

This option will turn on or off the color quoting. If color quoting is ON (the gadget has a checkmark), THOR will show quoted lines of

text in another color than the other text. This option will also be used by the editor.

#### <span id="page-27-0"></span>**1.40 THOR.guide/Double Quote**

Double Quote

~~~~~~~~~~~~

This option will turn on or off the double color quoting. If double color quoting is ON and the Color Quote option is ON (the gadgets has a checkmark), THOR will use two different colors for the quoting, like this:

>>This is a line in one color >This is a line in another color

This option will also be used by the editor.

#### <span id="page-27-1"></span>**1.41 THOR.guide/ANSI Support**

ANSI Support ~~~~~~~~~~~~

This option will turn on or off the ANSI Support in when reading messages. If ON, THOR will show all messages that include ANSI sequences in full ANSI color.

#### <span id="page-27-2"></span>**1.42 THOR.guide/Style Tags**

Style Tags

 $~\sim$   $~\sim$   $~\sim$   $~\sim$   $~\sim$   $~\sim$   $~\sim$ 

This option will turn on or off the Style Tags support when reading messages. Style Tag is a way to "mark" single words and is only available is

ANSI Support is turned on. Here are some examples:

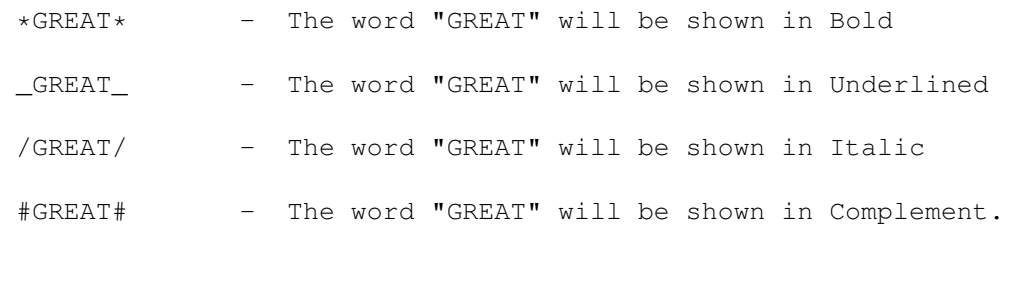

Style tags can be combined like this:

\*\_GREAT\_\* - The word "GREAT" will be shown in Bold and Underlined.

Words with a space (" ") within will not be affected, and the word needs to end with either " ", ".", ",", ":", ";", "!", "?" or another Style Tag. THOR will also look at some characters within the string to ensure that is actually contains alphanumerical character.

#### <span id="page-28-0"></span>**1.43 THOR.guide/Use (config)**

Use (config) ~~~~~~~~~~~~

This option will let you test the global configuration selected. If you have changed Screen Mode or the font parameters, THOR will close and reopen the screen to apply the changes right away.

The following options will NOT be used with this option and can only be saved to be used: Global Username, DL Dir, UL Dir, Global Signature, Buffer Size, Buffers, Msgs to Keep and Days to Keep. The reason for this is that the library which THOR heavily depends on, needs to have these options saved to disk before they can be used.

#### <span id="page-28-1"></span>**1.44 THOR.guide/Save (config)**

Save (config) ~~~~~~~~~~~~~

This option will save the complete global configuration to disk. Changes made to the Screen Mode or fonts will force a close and reopening of the screen to apply any changes.

 $\sim\sim\sim\sim\sim\sim\sim\sim\sim$ 

#### <span id="page-29-0"></span>**1.45 THOR.guide/Last saved**

Last saved

This option will load the last saved global configuration from disk, and the loaded configuration will be used when you select

Use (config)

.

#### <span id="page-29-1"></span>**1.46 THOR.guide/Cancel**

Cancel  $\sim\sim\sim\sim\sim\sim$ 

This option will cancel all changes made to the global configuration.

#### <span id="page-29-2"></span>**1.47 THOR.guide/Conference\_Configuration**

```
Conference Configuration
~~~~~~~~~~~~~~~~~~~~~~~~
Selecting this menu-item will let you configure selected conferences
in several ways. This option is only available if you have the
               Main_Window
                open on a BBS. The following options are available:
                Delete
                                  - Delete currently selected conference
                Sort
                                    - Sort conferences alphabetically
                Top-Up-Down-Bottom
                      - Move selected conference in the list
                Conference Signature
                    - Signature for selected conference
```
Keep Time (conf) - Time to keep messages when packing Msg to Keep (conf) - Messages to keep when packing Save (conf) - Save all changes done to the confs Cancel (conf) - Cancel all changes done to the confs

### <span id="page-30-0"></span>**1.48 THOR.guide/Delete**

~~~~~~~~~~~~~~~~~

Delete Conference

If there is a conference selected in the list of conferences, this option will let you delete this conference from the list. Note: Selecting this option will delete ALL messages and settings for this conference. This option will not take effect before you return to the

Startup\_Window since the all the conferences in the list are still referenced.

#### <span id="page-30-1"></span>**1.49 THOR.guide/Sort**

Sort conferences ~~~~~~~~~~~~~~~~

This option will sort the conferences. Currently, only alphabetically sorting is supported.

#### <span id="page-30-2"></span>**1.50 THOR.guide/Top-Up-Down-Bottom**

Top/Up/Down/Bottom ~~~~~~~~~~~~~~~~~~

These buttons will let you rearrange the order of the conferences in the way you like. Please not that the changes will be saved to disk whenever a conference is rearranged.

#### <span id="page-31-0"></span>**1.51 THOR.guide/Conference Signature**

Conference Signature ~~~~~~~~~~~~~~~~~~~~

This will let you enter a specific signature for the conference selected which will override any other signature entered in the BBS or global configuration. (See Signature system .)

#### <span id="page-31-1"></span>**1.52 THOR.guide/Keep Time (conf)**

Keep Time (conf)  $~\sim~\sim~\sim~\sim~\sim~\sim~\sim~\sim~\sim~\sim~\sim~\sim$ 

All conferences will use the global option on this as default. However, if you want to enter a specific value for the chosen conferences, this will let you enter the number of days to keep messages. The option "Use This" must be selected from the cycle gadget on the right of this gadget for this value to have any effect. (See

> Packing messages .)

#### <span id="page-31-2"></span>**1.53 THOR.guide/Msg to Keep (conf)**

Msg to Keep (conf) ~~~~~~~~~~~~~~~~~~

This will let you enter the maximum number of messages that shall be allowed in the selected conference. The option "Use This" must be selected from the cycle gadget on the right of this gadget for this value to have any effect. (See Packing messages

.)

#### <span id="page-32-0"></span>**1.54 THOR.guide/Save (conf)**

Save (conf) ~~~~~~~~~~~

This option will save all changes made to the conferences in one go. This means that it is not necessary to save between each conference you make any changes to.

#### <span id="page-32-1"></span>**1.55 THOR.guide/Cancel (conf)**

Cancel (conf) ~~~~~~~~~~~~~

~~~~~~~~~~~~~~~~

This option will cancel all changes made to the conferences.

#### <span id="page-32-2"></span>**1.56 THOR.guide/Packing messages**

Packing messages

The messages in the database will remain there until you decide to pack (purge) all conferences or just one. Pack in this context mean to \*delete\* the messages from disk, so there is no way to get them back when they have first been packed (purged) from the database.

The way conferences, with the messages therein, can be packed (purged), is highly advanced. Therefore I feel this needs some specific documentation.

THOR can pack a conference based on either global values or separate values for each conference. The values for each separate conference can be set in the

Conference\_Configuration and the global values can be set in the Global\_Configuration in the

#### THOR  $28 / 76$

#### General\_Options window.

There are two basic methods to pack a conference, one is based on number of messages to keep in each conference, the other is based on how many days one like to keep messages for. Is the number of messages (Msgs to Keep) are set to e.g. '100' and the number of days (Keep Time) are set to '14', these values will NOT be mutual exclusive in any way. So, let's say you got 130 messages that are not older than 14 days in a conference with a total of 300 messages, THOR will pack away based on the Keep Time value until there are 130 messages, then the Msgs to Keep value will be used to pack the rest until there are only 100 messages left. Any one of these values can be ignored and will therefore not affect the packing if ignored.

All conferences will use the global values, if there are any, as default when added for the first time to the database in THOR. Therefore, it should be enough just setting the global values and use these on all conferences. If there's a conference or two that might interest you more than the rest, you can set special values for this conferences.

#### <span id="page-33-0"></span>**1.57 THOR.guide/Signature system**

Signature system ~~~~~~~~~~~~~~~~

It is possible to use three different signatures within THOR. These three are named Global, BBS and Conference signature. The priority for these signatures are:

- 1) Conference signature. 2) BBS signature.
- 3) Global signature.

If there is configured a conference signature, this will be used when entering or answering messages in the current conference. If the conference signature doesn't exist, the BBS signature will be used, and if this doesn't exist either, THOR will use the global one. If none of these exist, no signature will be appended to the message text.

Multi-line signatures is possible by adding "\n" (backslash n) where you want a new line.

If you want the release version of THOR that you are using inserted in the signature automaticly, you can use \$ver in the signature and THOR will insert the correct release version, replacing the \$ver string.

 $\sim\sim\sim\sim\sim$ 

Inserting \$time in the signature will add the current date and time.

#### <span id="page-34-0"></span>**1.58 THOR.guide/Menus**

Menus

THOR has some a menu strip accessable from all window, except for the THOR\_Full\_Screen\_Editor which has its own menu strip.

From the left of the screen:

Project:  $\sim\sim\sim\sim\sim\sim\sim\sim$ 

- About will show information about THOR and registration info.
- Leave BBS Will exit from a BBS and return you to the

Startup\_Window . Only available from inside a BBS.

Iconify - Will close the THOR screen and generate an AppIcon on the WorkBench screen. Double-clicking on this icon will open THOR again at the same place. This item is only available from the Startup\_Window and the

Main\_Window

.

Quit - Will quit your THOR session.

#### External:

 $\sim$   $\sim$   $\sim$   $\sim$   $\sim$   $\sim$   $\sim$   $\sim$ 

LogReader - Will start the LogReader program on the THOR screen.

ThorStat - Will start the ThorStat program. By setting the screen for this program to Thor.1 in MUIPrefs, this program can also be opened on the THOR screen.

```
PackBBS - Will run the external shell program "packbbs" located in
                  THOR:bin/ in a output window on the THOR screen.
                  This program will pack all conferences on all BBSes
                  based on your global and conference settings.
                  (See
                Packing messages
                , and
                PackBBS
                .)
     ListEvents - This program will list all outstanding events in a
                  output window on the THOR screen, using the program
                  THOR:bin/listevents.
                  (See
                ListEvents
                .)
Configuration:
~~~~~~~~~~~~~~
     BBS Config - Will open the
                BBS_Configuration
                 window.
    Conf Config - Will open the
                Conference_Configuration
                 window. Only
                  available from inside of a BBS.
  Global Config - Will open the
                Global_Configuration
                 window.
General:
\sim ~~~~~~
         Search - Will open the
                Search_Window
                 which will allow you
                  to search for specific strings based on what you select
                  in this window. (See
                Search_Window
                .)
         ROT-13 - Will apply ROT-13 to the current message. Only
                  available from inside of a BBS.
 Show ScriptMsg - Will show the file "Scriptmsg.txt" which the script
                  can create for various purposes, like error messages
                  from the script. Only available from inside a BBS.
    Delete Dups - This function will scan through the message database
                  and delete duplicate messages with the same message
                  number on the BBS. The message text will be deleted,
```
but the reference information will be kept. KeepMsg On/Off - Will toggle the KEEP flag on a message so that this message will not be deleted when packing the conference. If the KEEP flag is already set, this option will clear this flag. DeleteMsg On/Off- Will toggle the DELETE flag on a message so that this message will be shown as deleted. This flag can be cleared up until you choose to pack the conference. If a message is flagged with the DELETE flag, this option will clear this flag if the message is recoverable. Windows:  $\sim$   $\sim$   $\sim$   $\sim$   $\sim$   $\sim$   $\sim$ Conflist Window - Will open the Conference\_Window or close it if it is already open. Only available from inside a BBS. Msglist Window - Will open the Messagelist\_Window or close it if it is already open. Only available from inside a BBS. Dock Window - Will open the Function\_dock or close it if it is already open. Only available from inside a BBS. Newfiles Window - Will open the Newfiles\_Window or bring it to front if it is already open. Only available from inside a BBS. Snapshot Visual - Will save the size and position of the following windows: \*- The Newfiles\_Window . - The Main\_Window . \*- The Conference\_Window . \*- The Messagelist\_Window . - The THOR\_Full\_Screen\_Editor Window.  $*$ - The

Function\_dock Window. - The Event\_Window .  $(* =$  Also whether the window is open or closed will be saved). The read mode will also be saved with this option. Event Commands: ~~~~~~~~~~~~~~~ Script Command - This will let you enter a string that will be sent to the BBS by the script. This allows for custom commands to be sent whenever you want to automate an operation. This option is only available if the BBS type supports this event and have a script. Get Newfiles - This option will request a list of new files from the BBS the next time you call. This option is only available if the BBS type supports this event and have a script. Autologoff - This will let you choose whether you want the script to log you off automatically from the BBS after the script session is ended. This option is only available if the BBS type supports this event and have a script. ARexx Macros:  $\sim\sim\sim\sim\sim\sim\sim\sim\sim\sim\sim\sim$ Add Macro - This option will let you choose a ARexx script to put on a given function key. Several example and other usefull scripts are included in the THOR package for this purpose. Edit Macro - Will let you edit a macro previously assigned to a function key. Save Macros - Will save your macro definitions to the file 'THOR:THOR.macros' as pure ascii text. Execute Macro - Will let you execute an ARexx script which isn't assigned to a function key. A file requester will come up, and you can choose a script file from this requester. F1 - F10 - This is where your macros will show up. To execute a macro, you can choose the macro from the menu with the mouse, or

press the corresponding function key.

### **1.59 THOR.guide/Different BBS systems**

Different BBS systems ~~~~~~~~~~~~~~~~~~

THOR is developed in Norway and therefore primarily designed to operate against BBS systems extensively used in Norway. Support for other systems will probably be added in the future. Please give us some comments on which systems you would like to see implemented in THOR.

THOR fully supports ABBS and MBBS (See ABBS-MBBS .) as well as all

standard

QWK systems and HIPPO systems .

Support for

Other systems than the above mentioned are planned.

# **1.60 THOR.guide/ABBS-MBBS**

ABBS/MBBS  $\sim$   $\sim$   $\sim$   $\sim$   $\sim$   $\sim$   $\sim$   $\sim$ 

THOR has been extensively tested against these systems, and should work with a high degree of reliability. Remember though, automation through scripts are rather unstable, so errors can and will occur from time to time.

Please note that you must set the character set in your NComm to ISO if you are using THOR against ABBS, and to IBN if you are logged on to MBBS.

You must also be sure that you have chosen English as language on MBBS if you intend to use THOR and the included script with MBBS.

(Please see Installation.guide/How to set up NComm with the THOR scripts for futher details.)

### **1.61 THOR.guide/QWK systems**

QWK systems

~~~~~~~~~~~

When registering a new BBS, you can set the BBS Type to QWK. This is, however, a standard BBS type with no prepared scripts, so you will either have to log on without a script, and get the QWK packet yourself or edit the script to adapt it to the BBS you are setting up. Please see the

Technical descriptions chapter for information in how the scripts interact with THOR.

#### **1.62 THOR.guide/HIPPO systems**

HIPPO systems ~~~~~~~~~~~~~

When registering a new BBS, you can set the BBS Type to HIPPO. This is a packet format used extensively on BBBS systems. Currently, this system is not supported with scripts, but modifying the already existing script for ABBS/MBBS should be fairly easy. Please note that the HIPPO format supported is version 2 of the HIPPO standard, so make sure that you choose this format on the BBS.

# **1.63 THOR.guide/Other systems**

Other systems  $~\sim~\sim~\sim~\sim~\sim~\sim~\sim~\sim~\sim~\sim~\sim~$ 

There isn't specialized support for other than the above mentioned BBS systems so far. The reason for this is partly lack of time before this release was due, partly because other systems are rather uncommon in our corner of the world and partly because many systems aren't very standardized when it comes to prompts and mail systems, which makes it virtually impossible to write standard scripts for these systems.

However, work is in progress to support Bluewave, UUCP Mail, UUCP News and Fido.

The authors of THOR would very much appreciate suggestions on systems to implement in future releases of THOR. It would also be of great help to let us know which systems are in common use in your area.

# **1.64 THOR.guide/Scripts and communication**

Scripts and communication ~~~~~~~~~~~~~~~~~~~~~~~~~

As other offline readers, THOR is made to save online time. Obviously you will save most time when your logons are automated with scripts.

When you create a BBS, a little script in the NComm script language will be created in the THOR:Scripts directory. This script will look like this:

SET \$BBSName = "Ultima Thule BBS" CHAIN "THOR:Scripts/AMBBS.script"

As you can see, the \$BBSName variable will be set to the name you have called the BBS in THOR. A linkage will also be made, which depends on which BBS type that is selected for this BBS. For QWK, an example script might look like this:

SET \$BBSName = "QWK BBS" CHAIN "THOR:Scripts/QWK.script"

As you can see, the linkage to another script depends on the BBS type defined for this BBS.

(Please see Installation.guide/How to set up NComm with the THOR scripts for futher details.)

Related subjects:

NComm

Other communication programs

# **1.65 THOR.guide/NComm**

NComm  $\sim\sim\sim\sim\sim$ 

The script supplied with THOR is made to work under NComm 2.0 or higher. This script is only for ABBS/MBBS and will not work as it is on other systems. However, if you want to write your own script for another communication program, we will be pleased to help you as far as we are able to. Scripts for other BBS systems are also welcome.

(Please see Installation.guide/How to set up NComm with the THOR scripts for futher details.)

#### **1.66 THOR.guide/Other communication programs**

Other communication programs ~~~~~~~~~~~~~~~~~~~~~~~~~~~~

NComm 2.0 or higher is the only communication program supported with a script from us at this time. It should be possible to write scripts for other programs without too much trouble, but we haven't had the time for this release to do it. Please feel free to contact us for help on this if you want to write scripts for your favorite program.

### **1.67 THOR.guide/Windows**

Windows

 $\sim$   $\sim$   $\sim$   $\sim$   $\sim$   $\sim$ 

This section will explain the use of some of the windows in THOR:

Startup\_Window Main\_Window Newfiles\_Window Function\_dock Messagelist\_Window Conference\_Window Search\_Window Mark\_Window

### **1.68 THOR.guide/Startup\_Window**

Startup Window ~~~~~~~~~~~~~~

This is where you select a BBS to read messages from. It should be fairly self-explanatory as the only functions are 'Rescan' and 'Ok' along with a pick list of boards.

'Rescan' will scan your configured download directory for new message archives while 'Ok' will open the selected BBS.

The "Available BBSes' list needs a little explaining. This is where you will see all the names of bulletin boards you have configured and can selected any of them to open for reading. You can select a BBS in one of several ways here:

- Double-clicking with the mouse on a BBS will open this BBS for reading and will un-archive any message packets that might be waiting for this BBS.
- The cursor keys can be used up or down to select a BBS.
- Pressing Return/Enter on the keyboard or 'o' for 'Ok' will open the currently selected BBS.
- The 'Ok' gadget will open the currently selected BBS.

This list also has some flags to the left of the BBS name which is used to notify you about packets in the download directory, unread messages and outstanding events:

- This means that you have 1 or more mail packets waiting for this BBS in the download directory.
- U This means that you have unread messages on this BBS.
- E This means that you have outstanding events on this BBS.

#### **1.69 THOR.guide/Main\_Window**

Main Window

~~~~~~~~~~~

This is the reader window, and you don't need any other windows open to use THOR. The Main Window contains all information on the current message (sender, receiver, date, subject, etc.) along with the message text. (See

Message\_header .) The Main Window also contains a status line, where conference, internal (THOR) message number and BBS name are shown. It is also used for displaying various messages. All this windows can be positioned and moved freely and their size and position will be saved by selecting the 'Snapshot Visual' subitem in the 'Windows' menuitem. (See Menus .) The buttons in the Main Window are explained closer under Message\_reading

.

# **1.70 THOR.guide/Newfiles\_Window**

Newfiles Window ~~~~~~~~~~~~~~~

~~~~~~~~~~~~~

Most QWK systems and ABBS/MBBS systems will let you order a list of new files on that BBS. This window is used to display this list. If the BBS type for this BBS supports downloading of files, clicking on a file in the Newfiles Window can be used as an interactive way to get files from the BBS. Scrolling horizontally and vertically in the list is supported with the cursor keys in combination with the Shift key.

This size, position and be saved with the Snapshot menuitem. If you Snapshot this in its opened state, it will come up frontmost when you open BBSes some other time.

#### **1.71 THOR.guide/Function\_dock**

Function dock

This is a small window that contains several gadgets:

Get ConfList - Request the conference list.

```
Download
         - Request a file to be downloaded.
Upload
           - Upload a file to the BBS.
Resign
           - Resign (drop) conference.
Join
             - Join conference.
Send Userinfo
    - Send userinfo about yourself.
Catchup
          - Mark all unread messages in the conf as read.
Pack Conf
        - Pack (purge) messages.
Events
           - Open the event window.
Show All-Unread
  - Switch between all and unread mode.
Read Mode
        - Sort messages in different ways.
```
# **1.72 THOR.guide/Get ConfList**

Get ConfList ~~~~~~~~~~~~

Choosing this function will request the conference list the next time you call this BBS. This is required for THOR to update the conference flags correctly. The availability of this function depends of the BBS system chosen.

# **1.73 THOR.guide/Download**

Download ~~~~~~~~

This will bring up a requester asking for a filename. The availability of this function depends on the BBS system you are using.

# **1.74 THOR.guide/Upload**

Upload  $\sim$   $\sim$   $\sim$   $\sim$   $\sim$   $\sim$ 

This window is used for uploading a file to the current BBS. The following options are available:

BBS Filename: ------------

This is the name the file shall appear as on the BBS. This name can differ from the file name on disk. The "File" gadget will bring up a requester with your configured upload directory as default. You can then pick a file anywhere on disk and the filename without path will be inserted into the "Filename" string gadget. The full path to the file will be kept internally in THOR. It is not possible to enter a name here without having selected a file on disk first.

Description:

----------- You can enter a short file-description here.

PrivateTo/Private: -----------------

This is used if you want to make this upload private to a person.

Conference:

----------

A valid conference name here will upload the file private to a conference. This means that only members of this conference are able to see this file. You cannot both make an upload private to a person and to a conference. THOR doesn't do any checking to see if files actually CAN be uploaded private to the conference you enter here, so be SURE that the conference will accept files private to it!

```
Detailed Description:
```
--------------------

If you choose this flag, the editor will be brought up when you choose "Ok" and you can enter a detailed description for the file.

Download Notification: ---------------------

This will let you have a notification when anyone downloads the file from the BBS.

The availability of the Upload function depends on the BBS system you have chosen for this BBS.

#### **1.75 THOR.guide/Resign**

Resign  $\sim\sim\sim\sim\sim\sim$ 

Choosing this function will bring up a requester with the current conference's name as default. You can enter any valid conference name here and this conference will be resigned from at the BBS.

# **1.76 THOR.guide/Join**

Join  $\sim\sim\sim\sim$ 

With this function, you can enter a conference name and you will be made a member of the conference, but only if you are allowed on the BBS to become a member of this conference.

# **1.77 THOR.guide/Send Userinfo**

Send Userinfo  $~\sim~\sim~\sim~\sim~\sim~\sim~\sim~\sim~\sim~\sim~\sim~$ 

On BBS Types supporting it, the function will let you enter user info about yourself to be uploaded to a BBS.

# **1.78 THOR.guide/Catchup**

Catchup  $\sim$   $\sim$   $\sim$   $\sim$   $\sim$   $\sim$ 

This function will mark \_ALL\_ unread messages in the current conference as read.

~~~~~~~~~~~~~~~

### **1.79 THOR.guide/Show All-Unread**

Show All/Unread

THOR operates in two basic modes, "Unread" and "All". The Unread mode will let you read through only the messages marked as unread, while the All mode will let you read all messages, no matter if the are read before or not. Some aspects of the message reading will behave different in these two modes. Messages which are unread by you be not be marked as read if you are in All mode, the list of conferences in the

Conference\_Window

will show all conferences when in All mode and you are not allowed to choose between only viewing the conferences with unread messages in and all conferences.

The

Messagelist\_Window will show only the Unread messages when in Unread mode, while it will show all messages in All mode.

If you follow a thread backwards in All mode, the nodes in the

Messagelist\_Window

will be updated and the current shown message will be highlighted at all times to reflect upon this. This will work differently in Unread mode, since only the unread messages will be shown. If you follow a thread backwards in Unread mode, the list of messages in the Message list Window will not be updated and will still highlight the message you started threading on. For Unread mode, this is very usefull since choosing

Next

msg will bring you straight back to the message after the one you started the threading on.

# **1.80 THOR.guide/Read Mode**

Read Mode ~~~~~~~~~

THOR is capable of sorting the unread messages in several ways useful for reading. This gadget is used to change the mode of reading to one of four different ones:

Reference - This mode will sort the unread messages and group the different threads together so that you can read

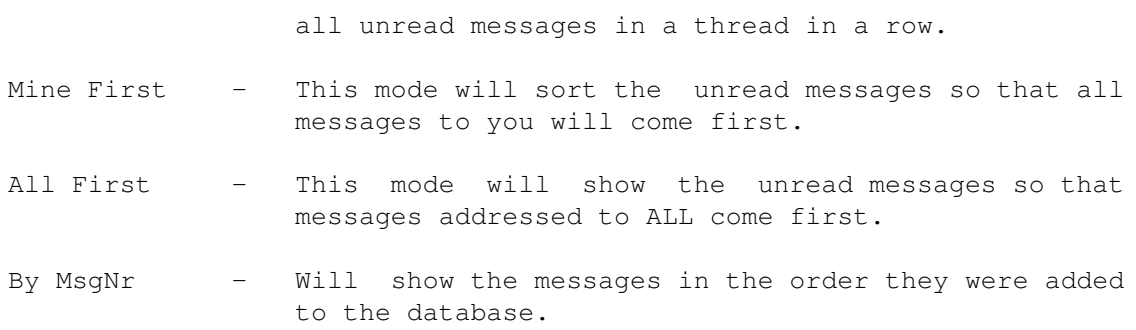

# **1.81 THOR.guide/Events**

Events

 $\sim\sim\sim\sim\sim\sim$ 

This will bring up a window containing all the events you have pending on this BBS. From here, you can edit, delete and undelete most event-types. (See Event\_Window

.)

# **1.82 THOR.guide/Pack Conf**

Pack Conf

 $~\sim$   $~\sim$   $~\sim$   $~\sim$   $~\sim$   $~\sim$   $~\sim$ 

This option will open a requester. From the requester, you can choose to pack (purge) all conferences or the current conference. The conferences will be packed based on the configuration settings. (See

Packing messages .)

# **1.83 THOR.guide/Messagelist\_Window**

Message list Window ~~~~~~~~~~~~~~~~~~~

This is an overview window which will contain the most vital information about a message, like the sender, receiver and subject of the message. The current message will be highlighted with a bar. When you read messages the list in this window will scroll accordingly.

Note: If you have many messages in a conferences which needs to be added to this window, this might take some time. In these cases, it might be best to leave this window closed.

### **1.84 THOR.guide/Conference\_Window**

Conference Window

~~~~~~~~~~~~~~~~~

This window will contain the conferences available on the current BBS. A cycle gadget is at the top of window that will let you show all conferences or only those with unread messages in. The status of this cycle gadget can be saved by saving the Global\_Configuration . If you are reading messages in ALL mode (See Show All-Unread .), this gadget will be in its ALL state and cannot be changed.

This window also contains both a vertical and a horizontal scrollbar.

The current conference will be highlighted with a "bar" in the window.

To the right of the conference names are several flags which will signal what type of conference this is. The availability of these flags depends on whether the conference list has been collected or not (See

> Get ConfList .)

These flags have the following meaning:

\* - Member of this conference

- C Conference is compulsory
- M Conference is a mail conference
- U Userinfo
- R Read-Only conference
- F Fileinfo
- P Private allowed

The number of messages unread in each conference will be shown before the conferences name when in Unread mode (See Show All-Unread .), and

~~~~~~~~~~~~

```
the total number of messages will be shown when in All mode (See
               Show All-Unread
               .)
When you are reading in Unread mode (See
               Show All-Unread
               .), the
number of unread messages will be updated for each message read.
```
### **1.85 THOR.guide/Event\_Window**

Event Window

This window will show all events pending on a BBS. Available information on each event will also be shown in this window. You can navigate through the list by using the cursor keys or the mouse. Some functions are available to edit, delete and undelete an event:

- Edit This will let you edit data on the event. Not all events can be edited, and trying to edit any of those will not cause any reaction. However, most events can be edited.
- Delete This function will mark the highlighted event as deleted. The event will NOT actually be gone forever until the ScriptServer (See ScriptServer-CfgType .) has marked all events as done or you have uploaded the REP-file successfully (with QWK/Hippo). If the event is shown in the list with #DEL# in front, it can be undeleted.

Undelete - This will undelete the highlighted event.

The Event Window can be resized and moved freely where you want it. The size and position will be saved along with the

Global\_Configuration

#### **1.86 THOR.guide/Search\_Window**

.

Search Window ~~~~~~~~~~~~~

This window will let you enter the options you want to apply to a search through the message database. The following options are available in this window:

- String This is the string you want to search for. This string must be supplied. The search is not case-sensitive, so any case can be entered here.
- Start Msgnr This field is an optional message number to start the search from. The message number given here is the number the message has in the database, and will be forced to a reasonable value if it's out of bonds.
- End Msgnr This field is an optional message number to end the search on. The message number given here is the number the message has in the database, and will be forced to a reasonable value if it's out of bonds.
- From user If you enter a username here, the search will be restricted to messages from the given user.
- To user If you enter a username here, the search will be restricted to message to the given user.
- Conference If a valid conference name is entered here, and All Confs is not selected, the search will be restricted to the given conference.
- All Confs If this options is selected, the search will be performed through all conferences on this BBS. This option will override any conference you might have entered in the "Conference"-field.
- Subject Selecting this option will include the subjects of the messages in the search.
- Message text Selecting this option will include the message text (message body) in the search.
- Search This will start the search using the supplied parameters.
- Cancel Will cancel the search.

Currently, all messages found in the search can be marked as unread. A special search-read-mode will be implemented in a future release.

### **1.87 THOR.guide/Mark\_Window**

Marking messages from the Mark Window ~~~~~~~~~~~~~~~~~~~~~~~~~~~~~~~~~~~~~

This window is used for marking a message or a range of messages in different ways. Note: All operations that require a message number or a range of messages numbers, will need the internal message number from the THOR message database, and not any number that the message(s) might have on the BBS. The following options are available in this window, with the option's shortcut enclosed in [] brackets:

[ENTER] mark current message as unread ~~~~~~~~~~~~~~~~~~~~~~~~~~~~~~~~~~~~~~

Will simply mark the current message (if any) as unread. The shortcut 'M' (shift-m) can be used directly from the Main window and will do the same without opening this window. (See

> Message\_reading .)

[S] Set 'last message read' pointer ~~~~~~~~~~~~~~~~~~~~~~~~~~~~~~~~~~~~~

Will ask you for a message number in the current conference. All messages from (and including) the message number given will be marked as unread.

[#] Mark message with given number as unread ~~~~~~~~~~~~~~~~~~~~~~~~~~~~~~~~~~~~~~~~~~~~ Will mark the message with the given number as unread.

[D] Mark messages from given date as unread ~~~~~~~~~~~~~~~~~~~~~~~~~~~~~~~~~~~~~~~~~~~

Will mark all messages that was written on and after the given date as unread. The format of the date is DD-MM-YY, and the operation will not be executed if the date given is in a unknown format.

[G] Mark a group of messages as unread ~~~~~~~~~~~~~~~~~~~~~~~~~~~~~~~~~~~~ This option will ask for a range of message, and will mark all messages within this range as unread.

[T] Mark messages in this thread as unread ~~~~~~~~~~~~~~~~~~~~~~~~~~~~~~~~~~~~~~~~~~ Will make the current thread of messages a unread. Please note that this option, as all other thread functions, requires that thread information is available on the BBS you are reading messages on.

[U] Mark messages in this thread as read ~~~~~~~~~~~~~~~~~~~~~~~~~~~~~~~~~~~~~~~~

Will make the current thread of messages a read. Please note that this option, as all other thread functions, requires that thread information is available on the BBS you are reading messages on.

[B] Mark messages with this subject as read ~~~~~~~~~~~~~~~~~~~~~~~~~~~~~~~~~~~~~~~~~~~ Will mark unread messages in the current conference with the same subject as the current message as read. [O] Mark unread msgs not from or to you as read ~~~~~~~~~~~~~~~~~~~~~~~~~~~~~~~~~~~~~~~~~~~~~~~ This options will mark all unread messages which is not to or from you as read. [R] Find and mark messages to you as unread ~~~~~~~~~~~~~~~~~~~~~~~~~~~~~~~~~~~~~~~~~~~ Will ask for a "from" and "to" message number. All messages in the current conference within the given range that is addressed to you will be marked as unread. [Z] Mark unread msgs from current author as read ~~~~~~~~~~~~~~~~~~~~~~~~~~~~~~~~~~~~~~~~~~~~~~~~ All unread messages from the current author of the current message will be marked as read. Messages addressed to you will NOT be marked as read. A temporary local "kill" without the risk of losing messages addressed to you. Use it wisely.. :-) [C] Cancel  $~\sim$   $~\sim$   $~\sim$   $~\sim$   $~\sim$   $~\sim$   $~\sim$   $~\sim$ Will abort and close the Mark window. Ok  $\sim$   $\sim$ Will start the marking of messages, with the currently selected mark

option. Please note that if you use the shortcut from the keyboard for an operation, this gadget will not be neccessary to press.

# **1.88 THOR.guide/THOR\_Full\_Screen\_Editor**

THOR Full Screen Editor

The FSE in THOR is based on Pascal source from Mike 'MBBS' Robertson and converted to Amiga assembler by Marius Mortensen. It has also been improved in several aspects from the original editor in MBBS and the FSE in Offline.

The FSE is pretty self-explanatory (especially if you're used to using A/B/MBBS or the good ol' WordStar (ancient tool for writing garble)).

Click

~~~~~~~~~~~~~~~~~~~~~~~

here

for an overview of the shortcuts available,

or

here if you want a description of the menu items.

The FSE has support both for simple dos-scripts as well as an

.

ARexx-interface

The THOR Internal Full Screen Editor will multitask internally in THOR, since the editor is started as a seperate cli process. THOR will communicate flawlessly with the editor(s), so that Iconify and other configuration related functions will have effect on the editor(s) too. An unlimited number of editors can be open at the same time (only limited by your free memory), and you can edit a message on one BBS while reading messages on another.

After each FSE session, THOR will save the position, size, insert/indent status and the XY display status to the file 'BBSDATA:fse.config'.

# **1.89 THOR.guide/FSE\_Shortcuts**

Editor Help

 $~\sim~\sim~\sim~\sim~\sim~\sim~\sim~\sim~\sim$ 

Enter = new line enter the Backspace = delete prev char Home = start line, page, message  $Del$  = delete current char End = end line, page, message TAB = skip  $\langle n \rangle$  columns Ctrl/A back a word Ctrl/B ins.deleted lines Ctrl/C forward a page Ctrl/D forward one char Ctrl/E up one character Ctrl/F forward a word Ctrl/G delete character Ctrl/L toggle XY display Ctrl/N rewrite screen Ctrl/O open new line Ctrl/Q exit DON'T SAVE Ctrl/R back a page Ctrl/S back a character Ctrl/T delete word Ctrl/V insert/indent Ctrl/W ins.last del line Ctrl/X down a character Ctrl/Y delete line Ctrl/Z SAVE and EXIT Ctrl/K, R or W read/write file

Indent-status, insert-overwrite and whether you want coordinates shown are remembered between sessions and can be saved in the

> Global\_Configuration in THOR.

Up to 30 lines are remembered by Ctrl/Y and can be reinserted with Ctrl/B.

Amiga-T - Inserts a random-tag from the Tag file defined in the

Global\_Configuration

. Amiga-V - Paste Clipboard contents. Amiga-R - Do a ROT-13 on the section under the cursor in the text. Amiga-M - Start/Stop learning macro. F1-F20 - Execute macro. (Note that macros do not nest).

About the Editor

The menus

### **1.90 THOR.guide/FSE\_Menus**

Editor Menu-Help

~~~~~~~~~~~~~~~~

Project

Macros

Miscellaneous

ARexx

#### **1.91 THOR.guide/FSE\_Menus\_Project**

```
The Project Menu
~~~~~~~~~~~~~~~~
About
 -----
  Shows som very interesting info.
 Include File... - Shortcut RAmiga-O or Ctrl-K/R
 ---------------
  Load a textfile or message and inserts it at the current
  cursor position.
 Save As... - Shortcut RAmiga-A or Ctrl-K/W
 ----------
  Save the message to a specified file.
 Save/Quit - Shortcut RAmiga-Z or Ctrl-Z
 ---------
  Save the message for upload to the BBS. Note that the message-file
  itself may be removed after the upload.
```
Then quit the editor.

Quit - Shortcut RAmiga-Q or Ctrl-Q Abort without saving the message - a requester will ask for confirmation

# **1.92 THOR.guide/FSE\_Menus\_Macros**

The Macro Menu ~~~~~~~~~~~~~~ Learn Macro - Shortcut RAmiga-M ----------- Start/stop the learning of a macro. Note that a macro cannot include another or itself. A macro consists of keypresses. For more advanced macros, see ARexx . Load Macros ----------- Load a file consisting of macro descriptions for the 20 f-keys The Editor attempts to load the file "BBSDATA:FSE.macros" on startup. Save Macros ----------- Save your macro-definitions. Choose Startup-Macro -------------------- Lets you decide which macro to run at startup.

#### **1.93 THOR.guide/FSE\_Menus\_Miscellaneous**

The Misc Menu ~~~~~~~~~~~~~ XY-Display - Shortcut Ctrl-L ---------- Toggle the coordinate-display in the upper right corner of the window. Status remembered by THOR. 2.0 Snapping

------------ Toggle between cursor positioning by mouse-click, or standard 2.0 console snapping. This setting is remembered by THOR. Toggle Mode - Shortcut Ctrl/V ----------- Change the Autoindent/indent and Insert/overwrite status. Remembered by THOR between sessions. Change Subject - Shortcut Ctrl-K/S -------------- Change the subject of the message. May not be avaiable. Toggle Private - Shortcut Ctrl-K/P -------------- Change the private-status of the message. May not be available. Rot13 Section - Shortcut RAmiga-R ------------- Perform a ROT-13 on the section under the cursor. Insert Tag - Shortcut RAmiga-T ---------- Ask THOR for a tag from the tagfile and insert it at the current position in the text. Paste Clipboard - Shortcut RAmiga-V --------------- Will paste the contents of the clipboard. Help - HELP or Ctrl/U ---- Shows general help for the editor.

#### **1.94 THOR.guide/FSE\_Menus\_ARexx**

The ARexx Menu  $~\sim~\sim~\sim~\sim~\sim~\sim~\sim~\sim~\sim~\sim~\sim~\sim$ 

Execute Script... -----------------

Pops up a requester and Lets you execute an ARexx script.

Edit Script Definition ---------------------- Lets you change one of the ten pre-defined ARexx-scripts. Select this item, followed by the script-slot you want to change. Save ARexx Defines ------------------ Saves the ten script-slots to the file "FSE.Arexx". "The ten slots" - Shortcut RAmiga-1 -> RAmiga-0 --------------- Select one of these to execute one of the scripts. Note that if macro-learning is on, the script won't be run until the macro is actually used. (This is done to prevent double

#### **1.95 THOR.guide/FSE\_DosScripts**

Dos Scripts for the Editor ~~~~~~~~~~~~~~~~~~~~~~~~~

output in the macro.)

Note that the THOR Editor has the possibility of letting dos-scripts process a message before and after the FSE gets its clammy filehandles at the text. The scripts are called FSEScriptIn and FSEScriptOut and are searched for in "BBSDATA:".

The scripts get the parameters filename and width supplied as command arguments. This should be sufficient for quoting/adding of custom tags and so on.

A package for automatic PGP-support in the editor is developed by Christian Sandberg and available on most Norwgian BBSes (and on request, of course :-)).

NB:

Due to a bug in Toolmanager's WB-startup emulation code, the full dospath will not be inherited by the scripts if you start THOR from TM in WB-mode. (The same goes for archivers, external editor and all other external programs started from THOR, of course.)

# **1.96 THOR.guide/FSE\_Arexx**

ARexx Support in the editor ~~~~~~~~~~~~~~~~~~~~~~~~~~~

The editor now supports these commands from ARexx:

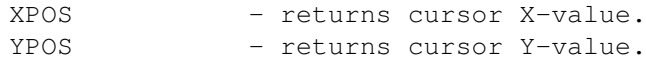

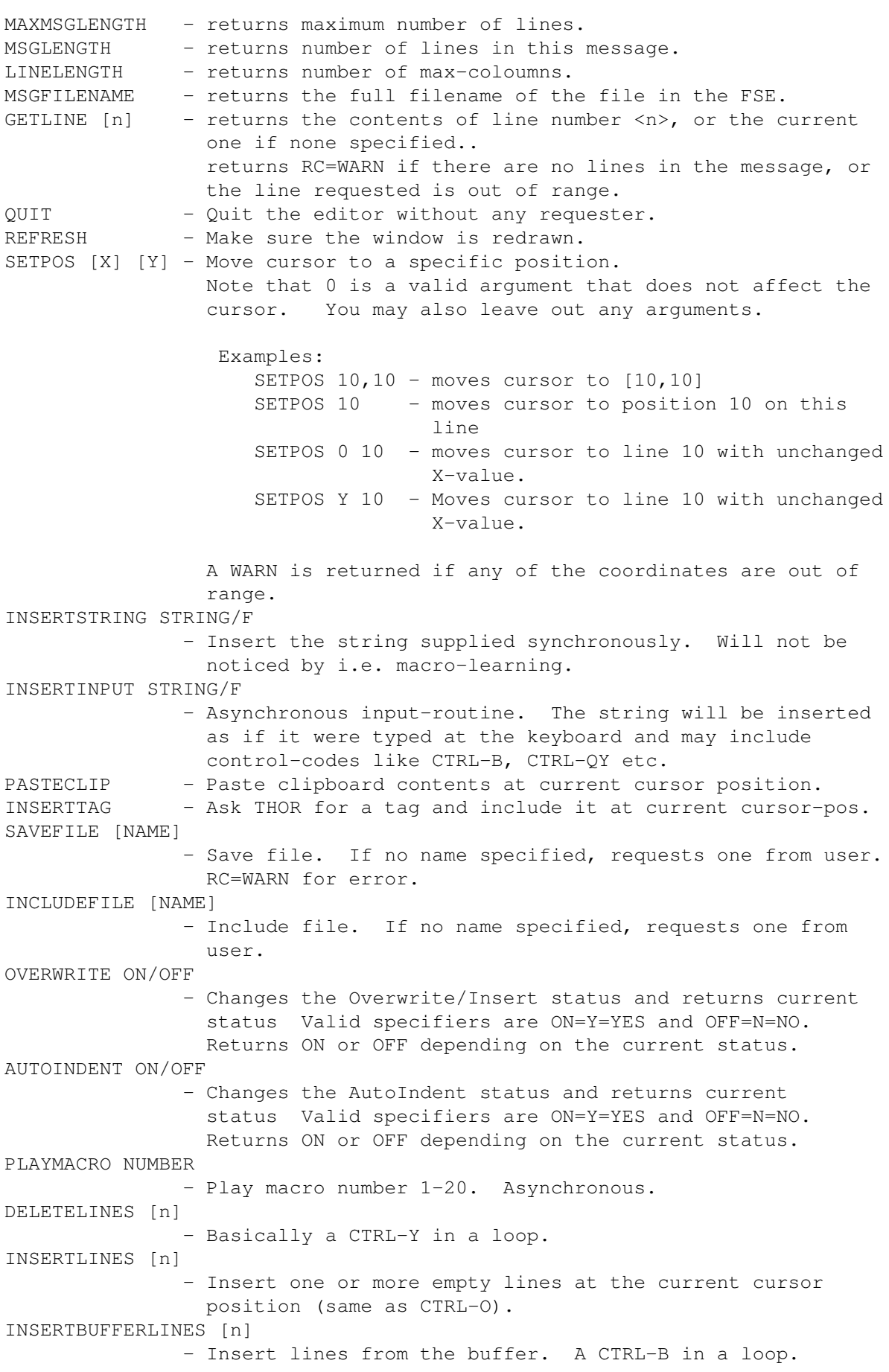

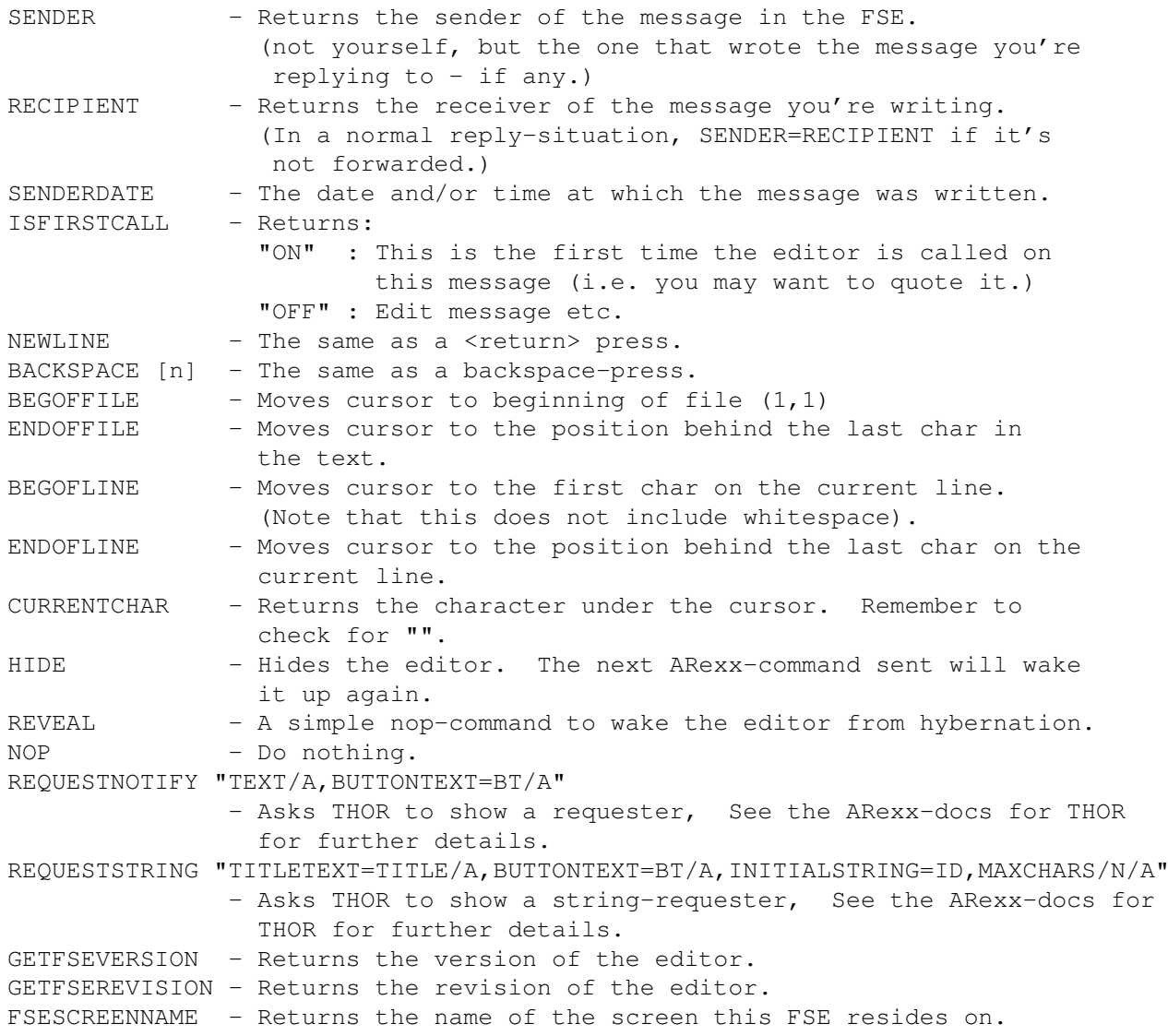

# **1.97 THOR.guide/Message\_reading**

~~~~~~~~~~~~~~~

Message reading

Several gadgets can be used for navigation through the database in THOR:

Message\_header

- Information in the message header

Reply

- Reply to the current message

Enter - Enter a new message Next - Show next message Prev(ious) - Show previous message Next conf(erence) - Go to next conference Prev(ious) conf(erence) - Go to previous conference Save - Save the current message Mark unread - Mark the current message as unread

Reading of messages can be done by using the buttons at the bottom of the Main Window, but most often it's more convenient to use shortcut keys. The following shortcuts are available when reading messages (each shortcut is enclosed in double quotes):

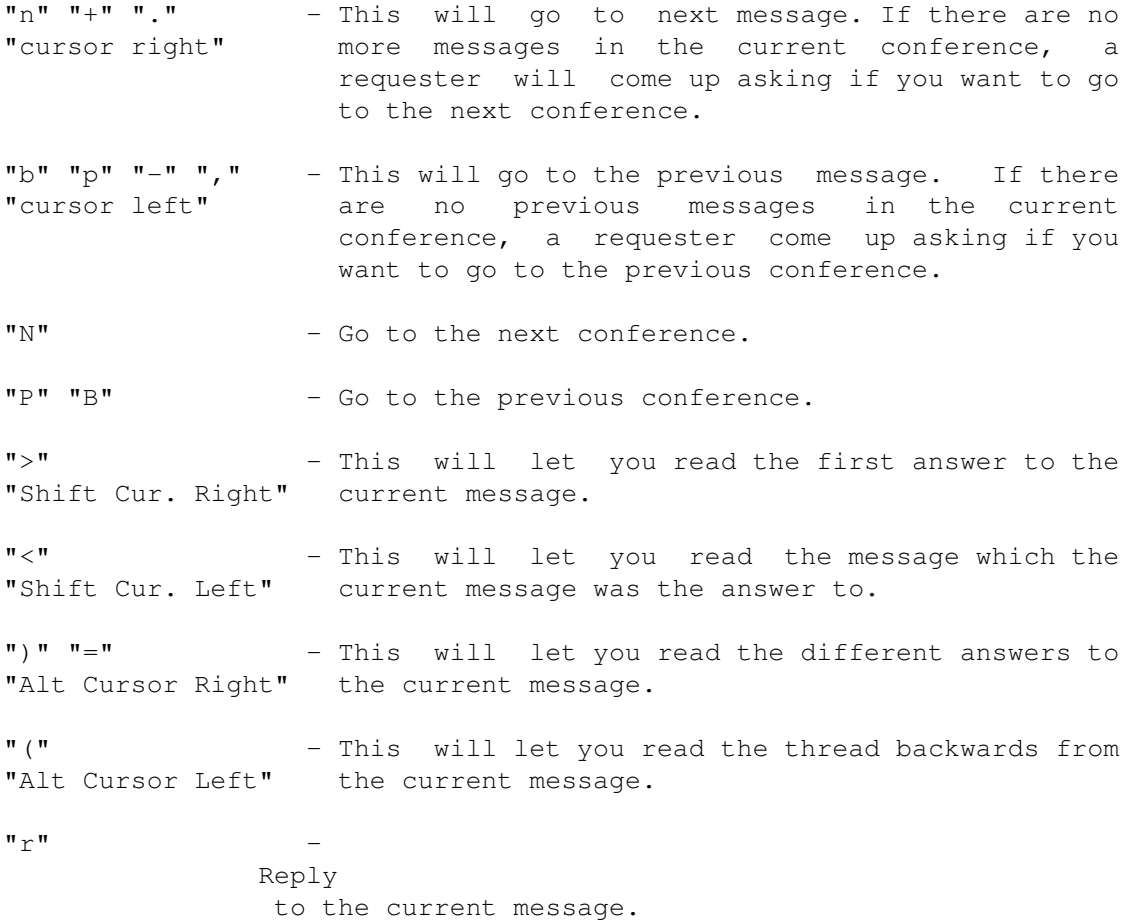

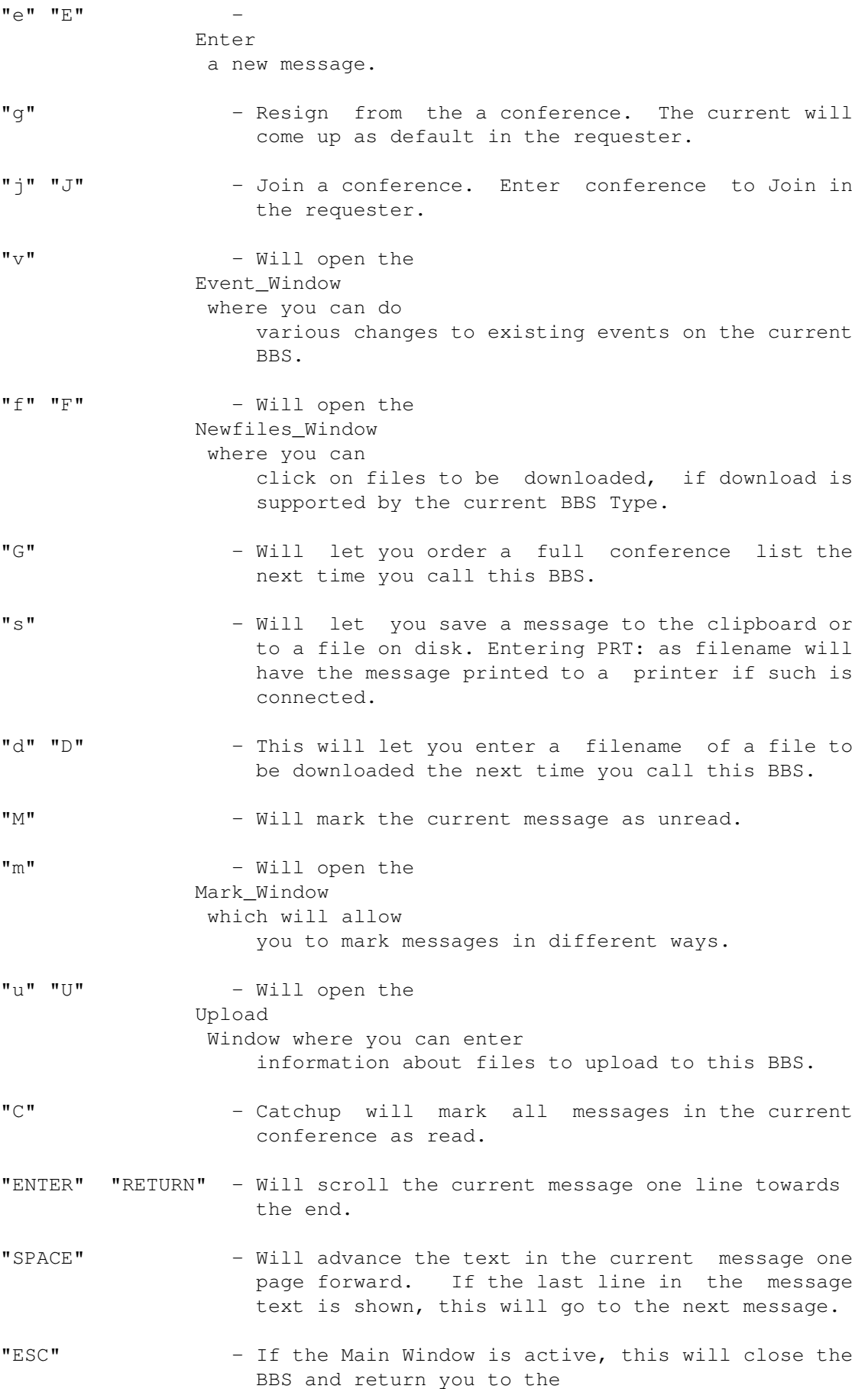

Startup\_Window

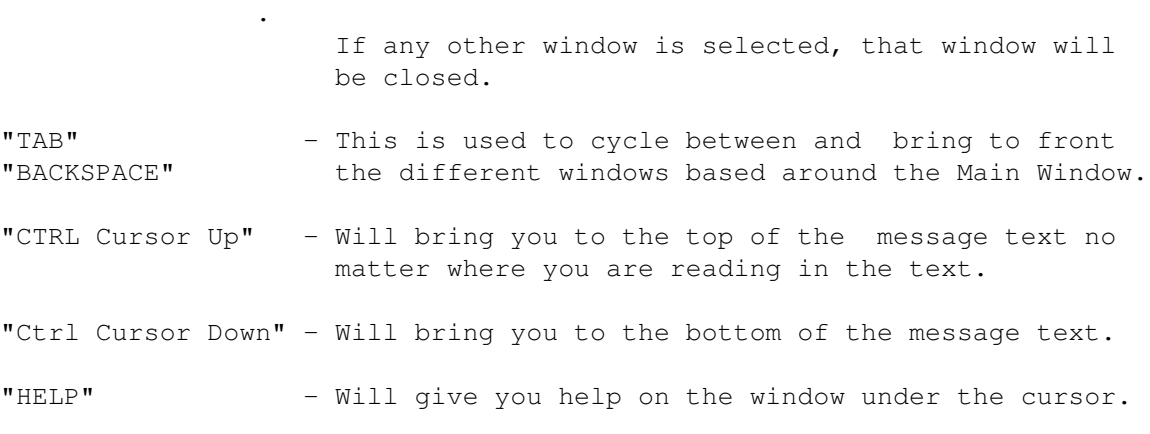

All thread functions requires that the BBS type supports reference information If no thread info is supplied or supported in the current system, these functions will not do anything. My personal opinion is that a BBS system that doesn't support any threading lacks an absolute minimum of features.

Please note that the availability of the different functions described here will differ from system to system. In that case, selecting an unsupported function will not have any effect and the appropiate gadget will be ghosted.

### **1.98 THOR.guide/Message\_header**

Message header  $~\sim~\sim~\sim~\sim~\sim~\sim~\sim~\sim~\sim~\sim~\sim~\sim~$ 

The message header is used to display important information about the current message. The header is located at the top of the Main Window and will show the following information when reading messages:

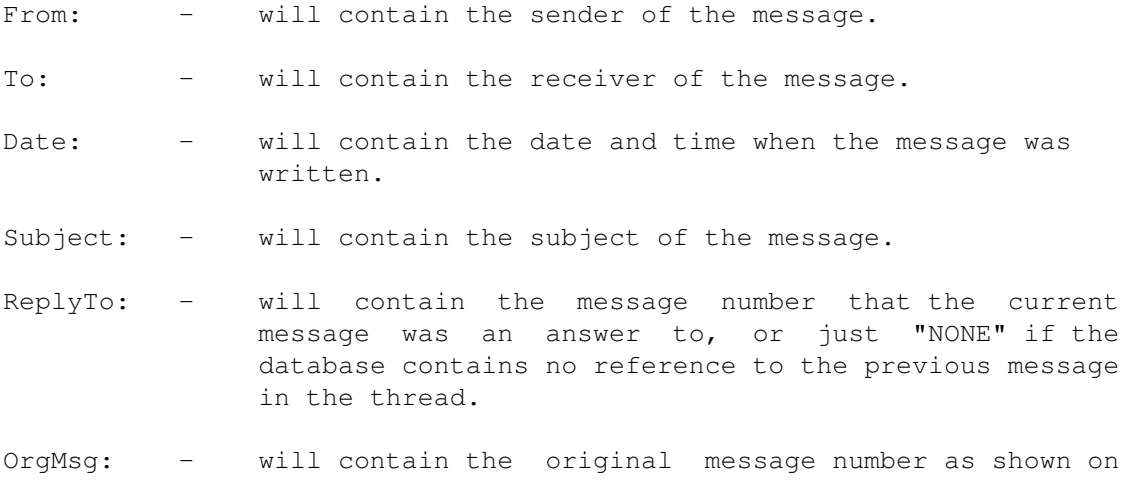

the BBS.

Replies: - will contain "One" if this message has 1 answer, and "2+" if the message has 2 or more answers and the answer is available in THOR's message database. Otherwise, this field will be set to "No".

Private: - will contain "Yes" if this is a private message, otherwise this field will be set to "No".

# **1.99 THOR.guide/Reply**

Reply/Enter ~~~~~~~~~~~

This is used to send an answer to the current message shown in the Main Window or to enter a new message. The following options are available in this window:

 $T \cap$ : --

Here you can change the receiver of the message. If changed, this message will be entered to this person instead. If you enter a name that is not in the user-database, a window will pop up with suggestions of names based on what you entered. Click on the name you want or use the up and down arrows to selected a name and press enter to have it inserted into the To: field. ESC will leave the name as it is.

Subject: -------

Here you can change the subject of the message if you like.

Conference: ----------

Here you can change the conference the reply should be entered into. THOR will try to fill out the complete conference name if you do not enter a complete name of the conference.

The conference can also be selected from the list of conferences to the right of this field by just clicking on the conference you want.

Public/Private: --------------

With this you can change if the message is to be Public or Private. Use of this function depend on if the status can be changed and which BBS system you are on.

When you are satisfied with this you can press return (with no active gadgets) or click on "Ok". The message you are answering to will then be imported into the editor of your choice with the selected quoting of yours and signature.

# **1.100 THOR.guide/Enter**

Enter

 $\sim\sim\sim\sim\sim$ 

Do not differ from Reply in any way except that no text will be imported into the editor, except for any signature you might have selected.

# **1.101 THOR.guide/Next**

Next  $\sim\ \sim\ \sim$ 

This function will go to the next message if there are any in this conference. If not, THOR will check if there are any unread messages in the some other conference and come up with a requester asking you if you want to go to this conference.

# **1.102 THOR.guide/Prev(ious)**

Prev(ious)

 $~\sim$   $~\sim$   $~\sim$   $~\sim$   $~\sim$   $~\sim$   $~\sim$   $~\sim$ 

Works the same way as Next except that it will go to previous message.

# **1.103 THOR.guide/Next conf(erence)**

Next conf(erence) ~~~~~~~~~~~~~~~~~

If you are in All-mode, this will take you to the next conference. If you are in Unread-mode, which is the usual read mode, this will take you to the next conference with unread messages if there is any.

# **1.104 THOR.guide/Prev(ious) conf(erence)**

Prev(ious) conf(erence) ~~~~~~~~~~~~~~~~~~~~~~~

Works the same way as Next conf(erence) except that it will go backwards.

#### **1.105 THOR.guide/Save**

Save  $\sim$   $\sim$   $\sim$   $\sim$ 

This option will only work if there is a current message and will bring up a requester asking if you want to save the message to the Clipboard or to Disk. If you choose Clipboard, the message can be pasted into any application that supports the clipboard, including THOR's internal editor. "Disk" will bring up a file-requester with the directory configured in the Path-editor in the Global Configuration as the default directory. If you save this message to an already existing file, the messages will be appended at the end of the already existing file on disk.

If you want to print this message to a printer, you might enter "PRT:" as directory name and it will be printed to your printer.

#### **1.106 THOR.guide/Mark unread**

Mark unread ~~~~~~~~~~~

This will mark the current message as unread. Nice if you want to read it or answer it later.

# **1.107 THOR.guide/External utilities**

External utilities ~~~~~~~~~~~~~~~~~~

Several utilities are included with THOR, including:

LogReader

ThorStat

ListEvents

PackBBS

# **1.108 THOR.guide/LogReader**

LogReader  $\sim$   $\sim$   $\sim$   $\sim$   $\sim$   $\sim$   $\sim$   $\sim$ 

LogReader is a program to calculate your phone bill based on information from the log file from either NComm, Term or UUCP.

LogReader, as it is now, is still in its Beta phase. Therefore no documentation is currently available for this program. However, the program should be quite easy to set up and use. It currently supports only Term, NComm and UUCP log-files, but this might change in future releases.

The author, Torge Hjorth, can be contacted by Internet mail at the following address:

268el@elektro.tih.no

Any questions, suggestions and bug reports should be addressed to him.

### **1.109 THOR.guide/ThorStat**

ThorStat  $\sim$   $\sim$   $\sim$   $\sim$   $\sim$   $\sim$   $\sim$ 

931004 ThorStat V1.63 Requires an Amiga with OS compatible with Workbench 2.04. Also requires Magic User Interface installed.

> Copyright © 1993 Ultima Thule Software, All Rights Reserved. Author: Eivind Nordseth

#### ThorStat

 $\sim\sim\sim\sim\sim\sim\sim\sim$ 

Welcome to the first ever utility for the Thor system. This utility counts messages in your database, it also counts messages to and from you. Which BBSes and conferences to count can be selected in listviews. It is quite simple to use and understand. Just try it.

#### QUU ???

 $\sim\sim\sim\sim\sim\sim\sim$ 

Yes, this a Quite Useless Utility, but is was quite useful to me. I made this little utility to get the grips on how to make GUIs with MagicUserInterface. And my conclusion is quite clear: It is very easy to make good and nice GUIs with MUI.

FeedBack  $\sim$  ~~~~~~

Please send donations, bug reports or a list of features you would like to have included in future releases to:

Eivind Nordseth Herman Krags Vei 17-21 N-7035 TRONDHEIM Norway

Email: eivindno@idt.unit.no

You can also get in touch with me at the following BBSes in Norway: Ultima Thule BBS, Barents BBS, Crusaders BBS, Rodeløkka (M)BBS and Mediafoto BBS.

MagicUserInterface ~~~~~~~~~~~~~~~~~~

This application uses

MUI - MagicUserInterface

(c) Copyright 1993 by Stefan Stuntz

MUI is a system to generate and maintain graphical user interfaces. With the aid of a preferences program, the user of an application has the ability to customize the outfit according to his personal taste.

MUI is distributed as shareware. To obtain a complete package containing lots of examples and more information about registration please look for a file called "muiXX.lha" (XX means the latest version number) on your local bulletin boards or on public domain disks.

If you want to register directly, feel free to send

DM 20.- or US\$ 15.-

to

Stefan Stuntz Eduard-Spranger-Straße 7 80935 München GERMANY

History  $\sim$  ~~~~~

930921 - Version 1.60 Beta 2:

- Should no longer crash at startup if MUI don't exist.
- Fixed problems with doing Stats if only the first element in the listview was selected

931004 - Version 1.63: - Fixed even more startup troubles.

# **1.110 THOR.guide/ListEvents**

ListEvents ~~~~~~~~~~

This utility is located in the THOR:bin directory and is used to get information about the outstanding events without having to start THOR. The command template is

ListEvents [BBSNAME] [SHORT] [FULL] [DELAY] [USAGE]

BBSNAME - bbsname if you only want the events on one BBS listed. If left out, all BBSes will be listed with their events.

SHORT - Will list information in a short form.

FULL - Will also list BBSes without outstanding events.

DELAY - Will wait the given number of seconds before returning

USAGE - Will give a command template and other information.

#### **1.111 THOR.guide/PackBBS**

PackBBS  $\sim$   $\sim$   $\sim$   $\sim$   $\sim$   $\sim$   $\sim$ 

This utility is located in the THOR:bin directory and is used to pack (purge) conferences based on the values configured in THOR. The command template is

PackBBS [BBSNAME] [ALL] [QUIET] [DELAY] [USAGE]

- BBSNAME bbsname if you only want to pack the conferences on one BBS.
- ALL Will pack all conferences on all BBSes.

QUIET - Will suppress all output from this command.

DELAY - Will wait the given number of seconds before returning

USAGE - Will give a command template and other information.

# **1.112 THOR.guide/Trouble-shooting guide**

~~~~~~~~~~~~~~~~~~~~~~

Trouble-shooting guide

Question:  $\sim$   $\sim$   $\sim$   $\sim$   $\sim$   $\sim$   $\sim$   $\sim$ I get the following error message when I start THOR: "Failed to load the configuration datafiles." What's wrong?

Answer:  $\sim$ ~~~~~ Since the message database is located on disk, it is sensitive to whatever might happen to the disk. In case of a disk crash or similar problem, use one of the commercial or shareware tools that can fix such problems. DiskSalv, Quarterback Tools or AmiBack Tools are all recommended for this purpose. One or more of the datafiles that THOR needs might be corrupt or damaged. Take a backup of your database, then use BaseManager to fix the problem. Question: ~~~~~~~~~ I have configured a BBS with one of the QWK bbs types, but when I exit the BBS after having written a message, I get an error message stating that a file called "control.dat" can't be found. What's wrong? Answer:  $\sim\sim\sim\sim\sim\sim\sim$ PackQWK needs the file "control.dat" before a package with messages can be packed. The solution is to call the BBS in question and collect a message packet which must be parsed into the THOR database. In this packet, the file "control.dat" is be included and THOR/PackQWK should not give this error message anymore. Question:  $\sim\sim\sim\sim\sim\sim\sim\sim$ When I try to configure a new BBS, the "BBS Type:" gadget is empty. Why? Answer:  $\sim\sim\sim\sim\sim\sim\sim$ THOR isn't installed correctly. Re-run the installation, reboot and try again. If you don't want to install again, you might execute the cfg\* scripts i THOR:s/ from shell with the command "execute". Question:  $\sim\sim\sim\sim\sim\sim\sim\sim$ When I quit THOR, it doesn't free all the memory used. Why? Answer:  $\sim\sim\sim\sim\sim\sim\sim$ bbsread.library, which THOR relies heavily on, use a buffering system. The buffers will not be freed before the library is flushed out of memory. You can do this with the "avail flush" command, but AmigaOS will automatically flush the library from memory when the memory is needed by some other program, if the library is not in use anymore. (See also Buffer Size in the Global Configuration.) Question: ~~~~~~~~~ The ABBS/MBBS script do not seem to work at all on MBBS systems, and the script stops on the first prompt after it has written my name and password. What is wrong?

Answer:
$\sim\sim\sim\sim\sim\sim\sim$ Make sure you have selected "English" as language on the BBS. Question: ~~~~~~~~~ THOR do not find programs I start from within THOR, like the ThorStat program, even if the directory these programs reside in is in my path. I have made sure I have the correct path statement in my user-startup. What it wrong? Answer: ~~~~~~~ If you have made sure you use the ADD keyword to the path command in your user-startup and that this directory actually exists, one possible reason might be that you start THOR as a WB Prosess from ToolManager. The WB Startup code in ToolManager is buggy and ignores any path, so you should start THOR as a CLI prosess from ToolManager instead. THOR will inherit the path even if started from Workbench since THOR converts itself to a cli prosess on startup.

# **1.113 THOR.guide/Technical descriptions**

```
Technical descriptions
~~~~~~~~~~~~~~~~~~~~~~
                ScriptServer-CfgType
                   - Shell utilities
                PackQWK-ParseQWK
                       - The QWK modules
                BaseManager
                            - Message database repair utility.
                SoundEX algorithm
                      - Explains the user database algorithm
```
# **1.114 THOR.guide/ScriptServer-CfgType**

ScriptServer/CfgType ~~~~~~~~~~~~~~~~~~~

940225 - Tech dokumentation for ScriptServ and CfgType ScriptServer.doc ScriptServer has the following parameters: BBSNAME - Name of bbs to serve. When this is a valid bbs and there are events left to do, a file with the next event to do is written to a file called "T:bbsname.EVENT". If there are no undeleted or unpacked events there will not be written any file. DONE/N/K - Mark eventnumber as done (deleted). Must be used after a event is done. WRITECFG/S - Will write a file with configuration for the bbs. The file is called "T:bbsname.CONFIG". PACKAGEDONE/S - Mark all packed events as done (deleted). This should be used after a package of events has successfulle been transfered. Example a QWK package. RENAMEGRAB/S - This option is used after the script has downloaded a new grab. It tries to rename the grab from <grabname>. <extension> to <grabname><nr>.<extension> PRIVUPLOADFILE/K - This option is used for automatic download of private files from MBBS and ABBS. It parses the capture by the script and ouputs the filnames to stdout.  $\backslash$   $\star$ Format of configuration file: **BBSID** <- ID of bbs. **BBSTYPE** <- Type of bbs. **USERNAME** <- Username configured for this bbs. **BBSDIR** <- Directory where the files for this bbs is. POSTCONF <- Name of conference for private mail. **UPLOADDIR** <- Uploaddirectory.  $(y/n)$  <- Get list of new files. NEWFILES  $(y/n)$ <- Automaticaly download private files. AUTOPRIVDNL AUTOLOGOFF  $(y/n)$  <- Log off after script is done automatically.  $(y/n)$  <- Use color. USECOLORS  $\star/$  $/$ \* Format of event file: <- Use when marking done **EVENTNR EVENT** <- Which eventtype to do. SendTo Conference MsqFile <- Message on bbs to reply to. ReplyTo Subject

THOR 69 / 76

Private  $\langle y/n \rangle$ FileName DownloadNotify  $\leftarrow$  (y/n) FileDescr DetailedFileDescr FromMessageNr ToMessageNr LocalFile CommandString Boolean  $\leftarrow$  (y/n) \*/ Only fields needed for each event is used, the rest of the fields is empty.  $/*$  Event types supported  $*/$ #define EVE\_ENTERMSG 0L /\* Enter message \*/<br>#define EVE REPLYMSG 1L /\* Reply message \*/ 1L  $/*$  Reply message  $*/$ #define EVE\_JOINCONF 2L /\* Join conference \*/ #define EVE\_RESIGNCONF 3L /\* Resign conference \*/ #define EVE\_DOWNLOAD 4L /\* Download file \*/ #define EVE\_UPLOAD 5L /\* Upload file \*/ #define EVE\_CONFLIST 6L /\* Get conflist \*/ #define EVE\_CONFIGUREBBS 7L /\* Set correct configuration on the bbs. \*/ #define EVE\_SENDUSERINFO 8L /\* Send userinfo<br>#define EVE\_GETMESSAGES 9L /\* Get specified messages \*/\*  $9L$  /\* Get specified messages  $*$ #define EVE\_GETNEWFILES 10L /\* Get new files listing \*/ #define EVE\_DOCOMMAND 11L /\* Command the script should do \*/<br>#define EVE AUTOLOGOFF 12L /\* Autologoff on next session \*/  $12L$  /\* Autologoff on next session \*/  $/*$  Tags used by events  $*/$ #define ET\_SendTo (BR\_EventTagBase+0) #define ET\_Conference (BR\_EventTagBase+1) #define ET\_MsgFile (BR\_EventTagBase+2) #define ET\_ReplyTo (BR\_EventTagBase+3) #define ET\_Subject (BR\_EventTagBase+4) #define ET\_Private (BR\_EventTagBase+5) #define ET\_FileName (BR\_EventTagBase+6) #define ET\_DownloadNotify (BR\_EventTagBase+7) #define ET\_FileDescr (BR\_EventTagBase+8) #define ET\_DetailedFileDescr (BR\_EventTagBase+9) #define ET\_FromMessageNr (BR\_EventTagBase+10) #define ET\_ToMessageNr (BR\_EventTagBase+11) #define ET\_BBSReplyTo (BR\_EventTagBase+12) #define ET\_LocalFile (BR\_EventTagBase+13) #define ET\_CommandString (BR\_EventTagBase+14) #define ET\_Boolean (BR\_EventTagBase+15)  $/$ \* ET\_SendTo - Name to send to is pointed by (STRPTR) ti\_Data. ET\_Conference - Name of conference is pointed by (STRPTR) ti\_Data.

\* ET\_MsgFile - Name of file with text is pointed by (STRPTR) ti\_Data.

Filename is relative to bbs->bl\_BBSPath.

```
*
    ET_ReplyTo - Number of the message to reply to is in (ULONG) ti_Data.
        The message number is the number this message has in the local
        database.
*
* ET_BBSReplyTo - Number of the message on BBS to reply to is in
        (ULONG) ti_Data.
*
* ET_Subject - Subject of message is pointed by (STRPTR) ti_Data.
   ET_Private - Private to a persion if (BOOL) ti_Data is TRUE.
   ET FileName - Name of file to upload/download is pointed by (STRPTR)
* ti_Data.
*
* ET_DownloadNotify - Notify on download if (BOOL) ti_Data is TRUE.
   ET_DetailedFileDescr - Name of file with detailed file description
        is pointed by (STRPTR) ti_Data. Filename is relative to
* bbs->bl_BBSPath.
* ET_FromMessageNr - Message number to start at is in (ULONG) ti_Data.
   ET_ToMessageNr - Message number to end at is in (ULONG) ti_Data.
* ET_LocalFile - Path and name of local file is in (STRPTR) ti_Data.
* ET_CommandString - Command string is in (STRPTR) ti_Data.
* ET_Boolean - Boolean is in (BOOL) ti_Data.
*/
Example NCOMM scripts:
-------------------------------------------------------------------------
; $VER: bbsname.script
   set $BBSName = bbsname
; Launch main script
   chain "example.script"
                               -------------------------------------------------------------------------
; example.script 1.1 (24.09.93)
  REQUEST OFF
; Get configuration for the bbs. $BBSName is defined in the startup script.
  cli "thor:bin/mbbsScrServ \""$BBSName"\" WRITECFG"
; Open configfile and read the configuration
   varfile "t:"$BBSName".CONFIG"
   readvar $BBSID
   readvar $BBSType
  readvar $UserName
  readvar $Path
  readvar $PostConf
  readvar $UpLoadDir
   readvar $NewFiles
  readvar $AutoPDnl
  readvar $AutoLogoff
  readvar $UseColors
  varfile close
   cli "delete >nil: \"t:"$BBSName".CONFIG\""
```

```
[...] ; Logon handling here.
; ***************** Event loop
; Loop while event-file exists. There will be no eventfile if there are
; no more events
   while exists "t:"$BBSName".EVENT" DO
  Read event data
\mathcal{L}varfile "t: "$BBSName". EVENT"
   readvar $eventnr
   readvar $event
   readvar $sendto
   readvar $conf
   readvar $msqfile
   readvar $replyto
   readvar $subject
   readvar $private
   readvar $filename
   readvar $notify
   readvar $filedescr
   readvar $detailed
   readvar $frommsgnr
   readvar $tomsgnr
   readvar $localfile
   readvar $commandstr
   readvar $boolean
   varfile close
   Do the events
\ddot{ }if $event == "0" then gosub EnterMsg
   if $event == "1" then gosub ReplyMsg
   if $event == "2" then gosub JoinConf
   if $event == "3" then gosub ResignConf
   if $event == \Psi" then gosub DownloadFile
   if $event == "5" then gosub UploadFile
   if $event == "6" then gosub GetConfList
   if $event == "7" then gosub ConfigureBBS
   if $event == "8" then gosub SendUserInfo
   If \frac{1}{2} are \frac{1}{2} are \frac{1}{2} are \frac{1}{2} are \frac{1}{2} are \frac{1}{2} are \frac{1}{2} are \frac{1}{2} are \frac{1}{2} are \frac{1}{2} are \frac{1}{2} are \frac{1}{2} are \frac{1}{2} are \frac{1}{2} are \frac{1}{2} are \frac{1}{2}if $event == "10" then gosub GetNewFiles
   if $event == "11" then gosub DoCommand
   if $event == "12" then gosub AutoLogoff
  Mark event as done.
\cdotcli "thor:bin/mbbsScrServ \""$BBSName"\" DONE "$eventnr
   endwhile
   [.....] ; Rest of script and subroutines follow.
            ; For more examples check out AMBBS.script
                                                                         ___________
```
\*\*\*\*\*\*\*\*\*\*\*\*\*\*\*\*\*\*\*\*\*\*\*\*\*\*\*\*\*\*\*\*\*\*\*\*\*\*\*\*\*\*\*\*\*\*\*\*\*\*\*\*\*\*\*\*\*\*\*\*\*\*\*\*\*\*\*\*\*\*\* CfgType.doc: CfgType has the following parameters: TYPENAME - Name of type to configure. NEWTYPENAME/K - New name of type is the type should be renamed. Only unused types can be renamed. MSGPARSER=MP/K - Command to parse and add the messages recieved to the database. LINELEN=LL/K/N - Max length of message lines the BBSType allows. SUBJECTLEN=SL/K/N - Max length of subject the BBSType allows. FILEDESCRLEN=FL/K/N - Max length of filedescrition. CHARSET/K - Which charset the bbs uses: Available charsets are ISO/IBN/NO7/SF7/DE7. AVAILSCRFLAGS=ASF/K - Which scriptflags are available for this BBSType. Hex-number with the flags or'ed. FILENAMELEN=NL/K/N - Max length of filenames on this BBSType.  $EVENTPACKER=EP/K$  - Command to pack events into a package to transfer. NOEVENTPACKER=NEP/S - This BBSType has no eventpacker.  $EVENTARCHIVER=EA/K$  - Name of archivertype to use for achiving the eventpackage. The archiver must have been configured in the global configuration. NOEVENTARCHIVER=NEA/S - This BBSType should use no archiver for the packed events. CONFIGEVENT=CFGE/M/K - Config tags for the events. See below for docs. DELETETYPE/S - Delete configuration for this type. DELETEEVENT/K/N - Delete tag configuration for a event. /\* AvailScrFlags \*/ #define SF\_NEWFILES 0x1 /\* Do newfiles scan every logon \*/  $0x2$  /\* Automaticaly download private files  $*$ / #define SF\_AUTOLOGOFF 0x4 /\* Automaticaly logoff after all is done \*/ #define SF\_USECOLORS 0x8 /\* Use colors on BBS \*/ A eventdescr consist of: eventnr:needtag,needtag,...:opttag,opttag,... Examples: cfgtype EXAMPLE\_TYPE ConfigEvent 0:0,1,2,4:5 ConfigEvent 1:1,2,3,4:5 Configures 2 events for the bbstype called EXAMPLE\_TYPE. These are: - EVE\_ENTERMSG (0) which needs the following tags: ET\_SendTo (0), ET\_Conference (1), ET\_MsgFile (2), ET\_Subject (4) Optional tags are: ET\_Private (5) - EVE\_REPLYMSG (1) which needs the following tags: ET\_SendTo (0), ET\_Conference (1), ET\_MsgFile (2), ET\_ReplyTo (3) ET Subject  $(4)$ Optional tags are: ET\_Private (5) The definitions of each tag see ScriptServ.doc

For examples of the use of CfgType see Thor:s/cfg?bbs#? files.

# **1.115 THOR.guide/PackQWK-ParseQWK**

PackQWK/ParseQWK ~~~~~~~~~~~~~

The QWK module in Thor is completely independent from the Thor program itself. This means that it is possible (if you want) to parse a QWK packet into Thor's database without actually starting Thor.

The program to parse the QWK packet is called ParseQWK. The main function of this is to unpack the QWK archive from your download directory, and add its messages to Thor's database. Apart from this, it also adds any bulletins found in the packet to a special conference called Bulletins. THOR will even display ANSI bulletins correctly, if you use this option in the configuration.

It also moves all files that does not belong to the QWK system to your download directory. This means that you can download ordinary files inside the QWK packet, if the bbs supports this.

The program used to make the QWK rep-file file is called PackQWK. This program will traverse all events of a bbs, and add them to the rep-file. The events supported are sending of messages and replies, and joining/leaving conferences.

The QWK system in THOR does not currently support security. It does not either have any way of discovering if a person has read a personal message or not.

Note that if your bbs has an option to turn  $\star$ .NDX and  $\star$ .PTR files off, please do so. THOR does not make any use of these.

## **1.116 THOR.guide/BaseManager**

BaseManager ~~~~~~~~~~~

### 940223 BaseManager V1.18

for use with Thor Release 1.2 or less.

Copyright © 1994 Ultima Thule Software, All Rights Reserved. Author: Eivind Nordseth

BaseManager is the tool to use when you experience trouble with your database. It also contains routines to update older revisions of the database.

BaseManager is located in the Thor:bin/ directory, and it has the following flags: VALIDATE, SALVAGE and CONVERT.

#### VALIDATE

 $\sim$  ~~~~~~

Sets the validate flag in all bbses. Use this when you have trouble adding events or messages.

### SALVAGE

~~~~~~~

Fixes corrupt configuration files. Use this option when the bbsread.library fails to load the configuration. After a successfull SALVAGE you should always first ensure that all archivers are correctly configured, and then reconfigure all the bbstypes. Reconfiguration of the bbstypes is done by executing all the configurating scripts in the Thor:s/ directory. Last you should check all your settings, since these might have been lost.

### CONVERT

 $~\sim~\sim~\sim~\sim~\sim~\sim~\sim~\sim~$ 

Update older revisions and versions of the bbsread.library database. BaseManager is normaly executed with the CONVERT switch by the Installer script.

### HINTS & TIPS

~~~~~~~~~~~~

Always take a backup of the data before using BaseManager.

All configuration files have backups. Before using the SALVAGE switch you should try to use the bak-file or the tmp-file of the configuration file which gives troubles. Remember to use the VALIDATE switch with BaseManager afterwards.

#### NOTES

 $\sim\sim\sim\sim\sim$ 

Will not fix internal errors in the message database. If Thor reports error when using the show all option on a conference \*after\* you have used the VALIDATE and SALVAGE option you must delete the conference to get rid of the error.

HISTORY  $\sim$   $\sim$   $\sim$   $\sim$   $\sim$   $\sim$   $\sim$  $940111 - V1.16$ : o First version to be released with Thor 1.1ß.  $940123 - V1.18:$ o To be released with Thor 1.2. o Should be able to salvage databases with missing or zero length EventData, UserData, MsgData??.

# **1.117 THOR.guide/SoundEX algorithm**

The user database SoundEx algorithm ~~~~~~~~~~~~~~~~~~~~~~~~~~~~~~~~~~~~~

THOR's username database is coded with the SoundEx algorithm. SoundEx is a hashing method that allows us to create keys from how names are pronounced. To code a name, one must follow these rules:

1. Always retain the first letter of the word as the first character of the code.

From the second letter onward :

- 2. Ignore vowels(a, e, i, o, u).
- 3. Ignore the letters w, y, q and h.
- 4. Ignore punctuation marks.
- 5. Code the other letters with the values 1-6 as follows :

Letters Code

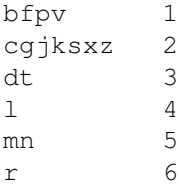

- 6. Where adjacent letters have the same code only the first one is retained.
- 7. If the length of the code is greater than four characters, then take the first four only.
- 8. If the length of the code is less than four characters, then pad out to four characters with zeroes.

By using these rules, words that sound the same will almost have the same code.

In THOR, this means that only the first name is used by the username look-up table, and atleast 3 letters are required to get a reasonable hit on a name. Please keep these two things in mind when using the user database in THOR.

## **1.118 THOR.guide/Thanks**

Thanks  $\sim$   $\sim$   $\sim$   $\sim$   $\sim$ 

THOR has been a team work from the start of this project a year ago.

Many people have contributed to the project in many ways. The authors of THOR wish to send thanks to the following: Stein Bjørndal - for doing much of the initial work on this documentation and for Beta testing. Øyvind Ellefsen - for the Installer script and for Beta testing. Ola Paulsen - for those great disk labels and for Beta testing. Torge Hjorth - for letting us include the LogReader program along with THOR and for Beta testing. Rune Hansen - for drawing the hammer used on the disk labels. Troels Walsted Hansen - for most of the useful ARexx scripts, the ARexx documentation and Beta testing Harald Kuhr - for the program icons, and most of the icons supplied of HK Design in the THOR\_icons.lha archive and the main program icon. Matthias Bartosik - For the MagicWB-look icon supplied in the THOR\_icons.lha archive, and for Beta testing. Additional Beta testers: Jørn Innset Tommy Larsen Jan-Roger Wilkens Lars Dybfest Eirik Synnes Vebjørn Forsmo Andreas Dobloug Christopher Naas All these people's contributions have been invaluable. Without them, THOR would not have been as it is today.

THANKS!